#### **African Americans in STEM Wikipedia Edit-A-Thon**

#### **February 21 & 28, 2021**

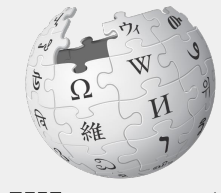

WIKIPEDIA The Free Encyclopedia

**Presented by the National Museum of African American History and Culture and blackcomputeHER.org with support from Wikimedia DC**

**While you wait, please login to Wikipedia (en.wikipedia.org) and the Outreach Dashboard. Links in chat.**

**Photo: C.R. Patterson & Sons Company, Patterson-Greenfield Automobile. Source: Wikimedia Commons, User: Jooojay**

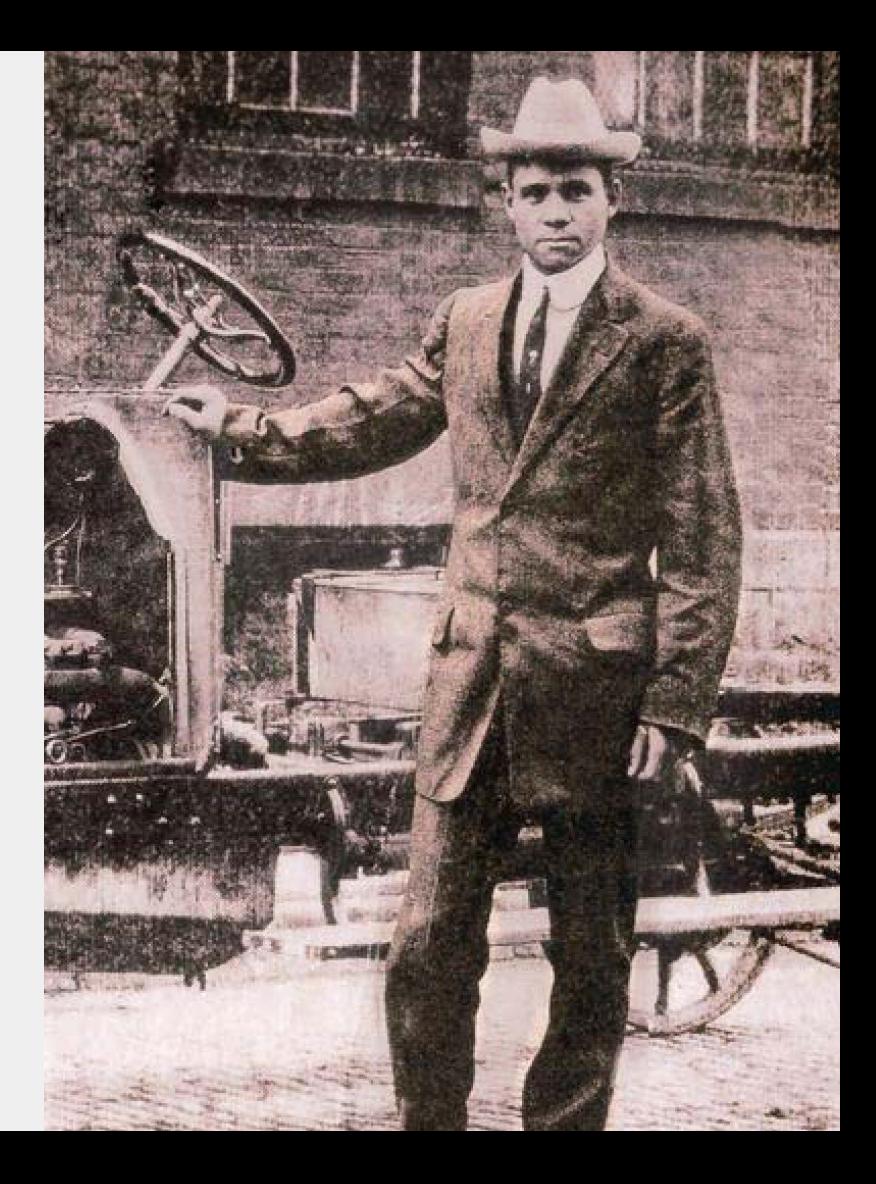

#### **African Americans in STEM Wikipedia Edit-A-Thon**

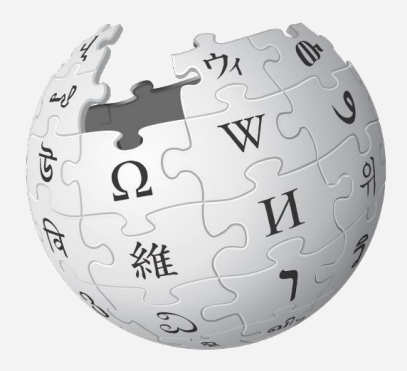

Agenda

- 1. Welcome
- 2. Wikipedia Editing Training
- 3. Open editing

#### **Wikimedia DC**

**Wikimedia DC is the regional outreach organization for Wikipedia and the other projects of the Wikimedia Foundation. Our mission is to promote participation in Wikimedia projects in Washington, DC, Maryland, Virginia, West Virginia, Delaware and throughout the United States.**

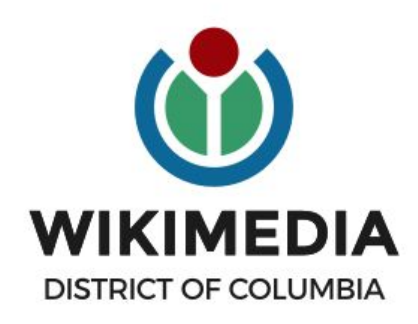

**Ariel Cetrone - Institutional Partnerships Manager Wikipedia Username: @Ariel Cetrone (WMDC) WikimediaDC.org**

#### **Safe Space Policy**

The purpose of the Safe Space Policy ("Policy") is to ensure that the events and programs operated by Wikimedia District of Columbia ("Wikimedia DC") are free of harassment and other unwelcome behavior.

This Policy applies to all events where Wikimedia DC has both authority and reasonable means to implement the provisions of this Policy. It further applies to all programs operated by Wikimedia DC and all spaces, whether physical or virtual, under Wikimedia DC control.

Access the full policy at WikimediaDC.org or on today's wiki event page

### **Today's Objectives and Goals**

#### **Attendees will:**

- Gain an understanding of Wikipedia's pillars and policies
- Learn how to:
	- edit existing Wikipedia articles
	- create new articles

#### **With the goal of:**

● Improving Wikipedia by adding and editing content related to African Americans in STEM fields

### **Today's Objectives**

#### **Attendees will:**

- Login to Wikipedia
- Use the event's wiki page to access a list of useful secondary sources
- Use the Outreach Dashboard to select articles to edit

## **Event tools Wikipedia, Event Page & Dashboard**

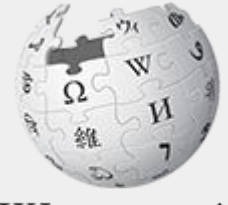

The Free Encyclopedia

#### **Wikipedia: en.wikipedia.org**

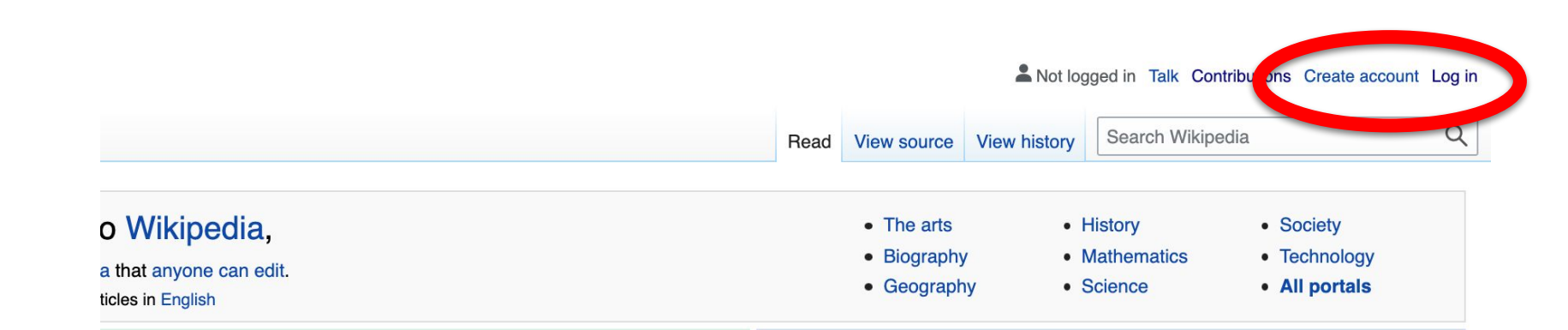

#### tured article

104) was a South African nurse who was the first wife of the antiater president Nelson Mandela, to whom she was married from 1944 to , Transkei, Mase moved to Johannesburg to train as a nurse, and there ala. Living together in Soweto, they raised four children; three of themand Makaziwe-survived into adulthood. In the 1950s, her relationship

#### In the news

- Porfirije is enthroned as the 46th Patriarch of the Serbian Orthodox Church.
- NASA's Perseverance rover, carrying the Ingenuity helicopter, successfully lands on Mars (pictured).
- A winter storm in North America leaves at least 70

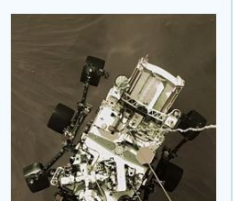

### **Event Management Tools**

#### **Wiki Event Page**

Shortcut: Go to en.wikipedia.org Search: WP:WikiSTEM

#### **Event Dashboard**

Go to bit.ly/WikiSTEM or use link in chat

Wikimedia page with links to Wikipedia policies, practices, tools, and today's slidedeck.

- Includes links to useful secondary sources, organized by subject, that may be used when editing
- Remains live and accessible after the event.

A tool used to manage article work lists and track edits made during edit-a-thons or initiatives Includes:

- A login button to enroll attendees in the programs using Wikipedia usernames and passwords
- A feature that allows participants to select articles in order to avoid cross editing among event attendees.
- Tracking functions for organizers to measure outcomes

#### **Event Page: WP:WikiSTEM**

#### Wikipedia:Meetup/DC/African Americans in STEM Wikipedia Edit-A-Thon

From Wikipedia, the free encyclopedia

< Wikipedia: Meetup | DC

(Redirected from Wikipedia:Meetup/DC/Black in STEM Wikipedia Edit-A-Thon)

**WP:WIKISTEM** Join us for the... African Americans in STEM Wikipedia Edit-A-Thon presented by the National Museum of African American History and Culture and blackcomputeHER.org<sup>®</sup> with support from Wikimedia DC

#### About this event

African Americans in STEM Wikipedia Edit-A-Thon is a joint project between the nonprofit BlackComputeHER.org and the National Museum of African American History and Culture. BlackComputeHER.org is dedicated to supporting computer and tech education along with workforce development for African American girls and women. The National Museum of African American History and Culture aluan dhad Afiilana Amaailaana harra aandiilhiidaalda

#### **Contents [hide]**

- 1 Event Schedule
- 2 Get started
- 3 Please sign in
- 4 Presentation
- 5 Article work list: February 21 (Includes articles to edit and links to potential sources)
	- 5.1 For creation
	- 5.2 Stub
	- 5.3 **Start**

**Shortcut** 

**WP:WikiSTEM** 

**Shortcut** 

## **Event Dashboard: bit.ly/WikiSTEM**

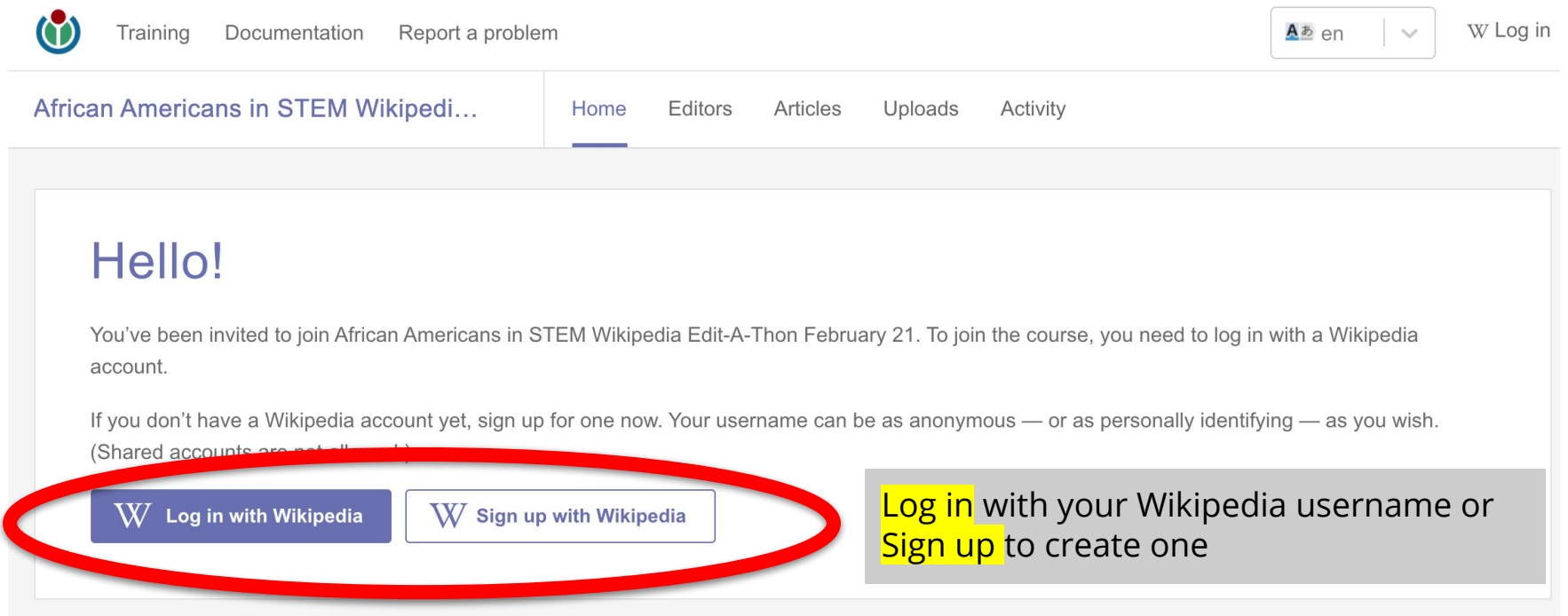

## **Event Dashboard: bit.ly/WikiSTEM**

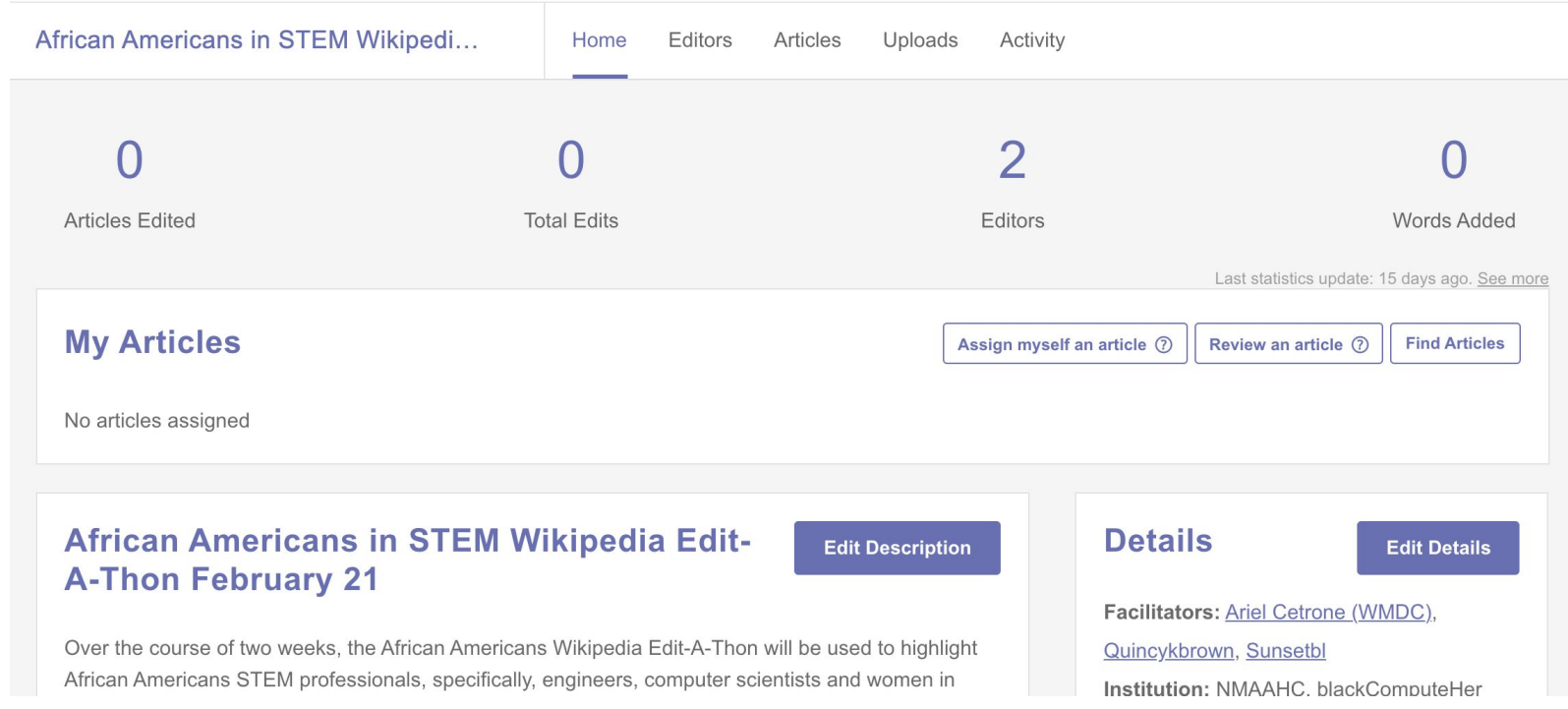

#### **Suggested work flow**

#### Event page

Browse article list and view secondary sources

#### **Release**

Remove articles from 'My Articles' list when done

#### **Dashboard**

Reserve articles and begin editing using sources from the event page or others

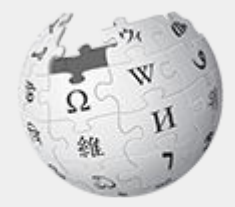

# Wikipedia

## **What exactly is it, anyway???**

#### **What is Wikipedia?**

**Wikipedia is a multilingual, web-based, free encyclopedia based on a model of openly editable content. It is the largest and most popular general reference work on the Internet. [Wikipedia] is supported by the Wikimedia Foundation, a non-profit organization which operates on money it receives from donors.**

#### **From Wikipedia (en)**

#### **Wikipedia: the 21st-century encyclopedia**

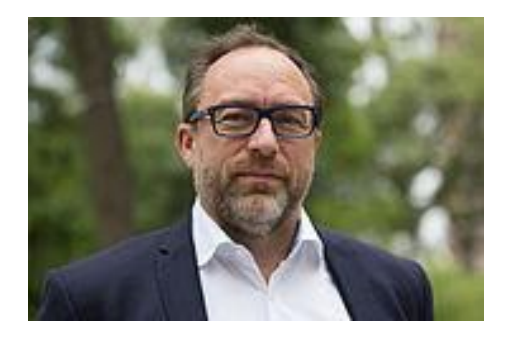

*"Imagine [a world](https://en.wikiquote.org/wiki/World) in which every single person on the planet is give[n free](https://en.wikiquote.org/wiki/Free) access to the sum o[f all](https://en.wikiquote.org/wiki/All) human knowledge. That's what we're doing."*

-Jimmy Wales, co-founder, Wikipedia

#### **About us**

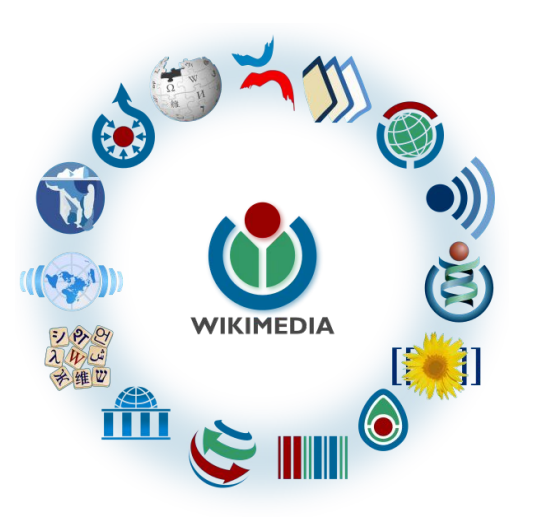

Free as in beer, Free as in freedom ... gratis et libre Created and edited by volunteers

Overseen by nonprofit Wikimedia Foundation

All edits and versions recorded forever (revision history)

6+ million articles, 270+ languages

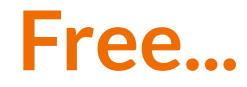

All content freely licensed without restrictions

Creative Commons Attribution Sharealike or Public Domain

Written content or image/video/audio uploads

Wikimedia Commons - multimedia repository commons.wikimedia.org

Commercial re-use is absolutely allowed. Google, publishers...

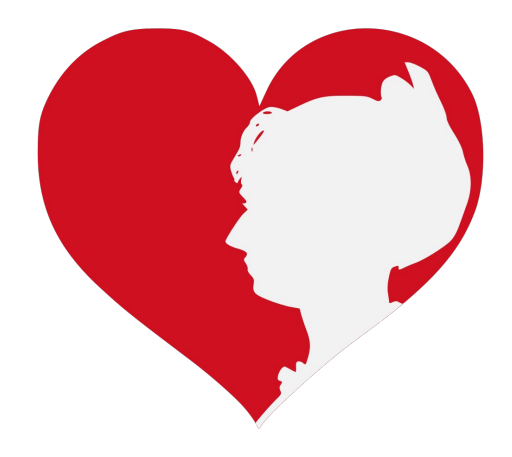

Wikimedia, is the global community of contributors to [Wikimedia Foundation](https://en.wikipedia.org/wiki/Wikimedia_Foundation) projects. The movement was created around [Wikipedia](https://en.wikipedia.org/wiki/Wikipedia)'s [community](https://en.wikipedia.org/wiki/Wikipedia_community), and has since expanded to the other Wikimedia projects.

## **Wikimedia**

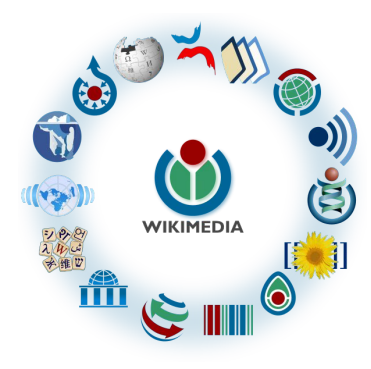

- [Wikipedia,](https://en.wikipedia.org/wiki/Wikipedia) a web-based encyclopedia
- [Wiktionary,](https://en.wikipedia.org/wiki/Wiktionary) a dictionary
- [Wikibooks,](https://en.wikipedia.org/wiki/Wikibooks) educational textbooks
- [Wikinews](https://en.wikipedia.org/wiki/Wikinews), news articles
- [Wikiquote,](https://en.wikipedia.org/wiki/Wikiquote) a collection of quotations
- [Wikisource](https://en.wikipedia.org/wiki/Wikisource), a library of source texts and documents
- [Wikiversity,](https://en.wikipedia.org/wiki/Wikiversity) educational material
- [Wikivoyage,](https://en.wikipedia.org/wiki/Wikivoyage) a travel guide
- [Wikispecies](https://en.wikipedia.org/wiki/Wikispecies), a taxonomic catalogue of species
- [Wikimedia Commons,](https://en.wikipedia.org/wiki/Wikimedia_Commons) a data repository of media like images, videos and sounds.
- [Wikidata](https://en.wikipedia.org/wiki/Wikidata), a common source of data, also accessible by the other projects

## **Wikipedia Basics, Policies, and Oversight**

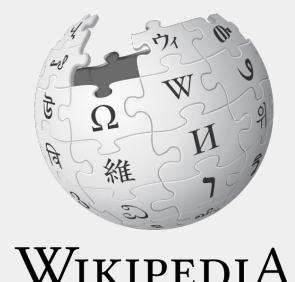

The Free Encyclopedia

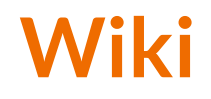

- A website where anyone can edit any page at any time
- Meant to be "quick"
- Remembers all versions (nothing ever destroyed)
- Hyperlinks between pages

#### **Wikipedia: Five Pillars**

- Wikipedia is an encyclopedia
- Wikipedia is written from a neutral point of view
- Wikipedia is free content that anyone can use, edit, and distribute
- Wikipedia's editors should treat each other with respect and civility
- Wikipedia has no firm rules

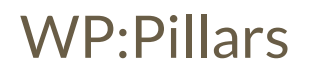

#### **Wikipedia Policies**

- **Neutral Point of View -** written so all sides can agree (WP:POV)
- **Notability** significant independent sources -> importance (WP:N)
- **Verifiability** Using reliable sources to reference information (WP:V)
- **No original research** point to existing scholarship (WP: NOR)
- **Assume good faith** start with congenial spirit (WP:GF)
- **Conflicts of interest** disclose and abide by terms of service (WP:COI)

#### **Wikipedia: General Notability Guideline**

If a topic has received significant coverage in reliable sources that are independent of the subject, it is **presumed** to be suitable for a stand-alone article or list.

#### **Wikipedia: Verifiability**

In the English Wikipedia, verifiability means other people using the encyclopedia can check that the information comes from a reliable source.

WP:V

#### **Wikipedia: Reliable sources**

Articles should be based on reliable, published sources. If no reliable sources can be found on a topic, an article should not exist.

#### **Reliable sources per WP guidelines**

- Published scholarship (print or online)
- News organizations
- Vendor and e-commerce sources (Can be used to verify awards won, album length, etc.)
- Biased or opinionated sources (Only when trying to report the existence of one side of a topic, debate, etc.)

#### **Unreliable sources**

**per WP guidelines**

- Questionable sources. (Those with a poor reputation for checking the facts or with no editorial oversight)
- Self-published sources online and paper\*
- Primary sources\*

\* These can be added to external links section, but should not be cited

#### **Article Quality Assessment**

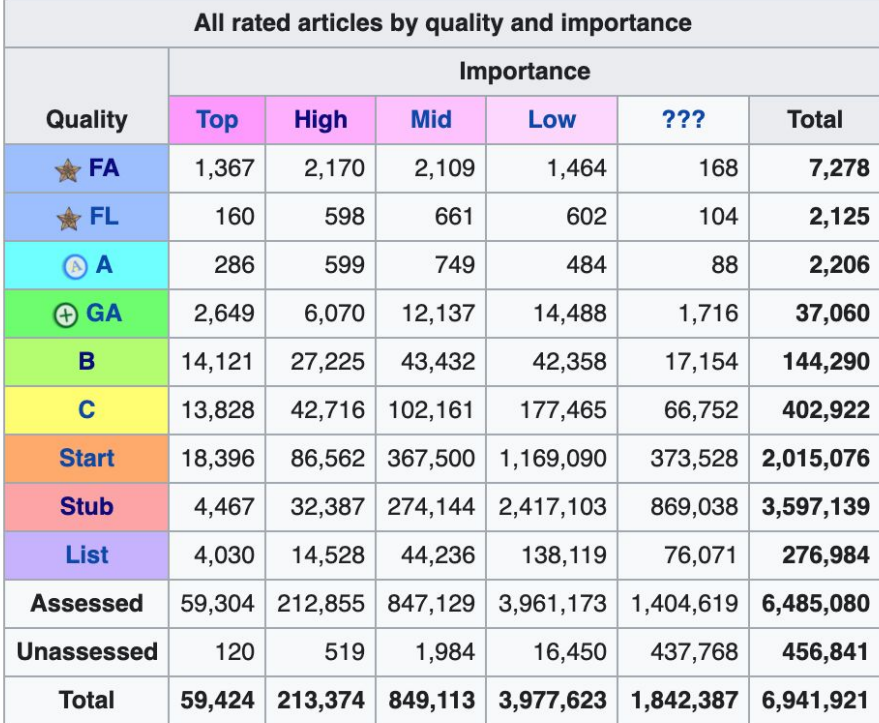

[WP:ASSESS](https://en.wikipedia.org/wiki/Wikipedia:Content_assessment)

## **Wikipedia's Gender Gap**

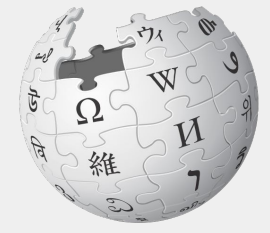

WIKIPEDIA The Free Encyclopedia

## **Editor gender gap? Unsilence the silent**

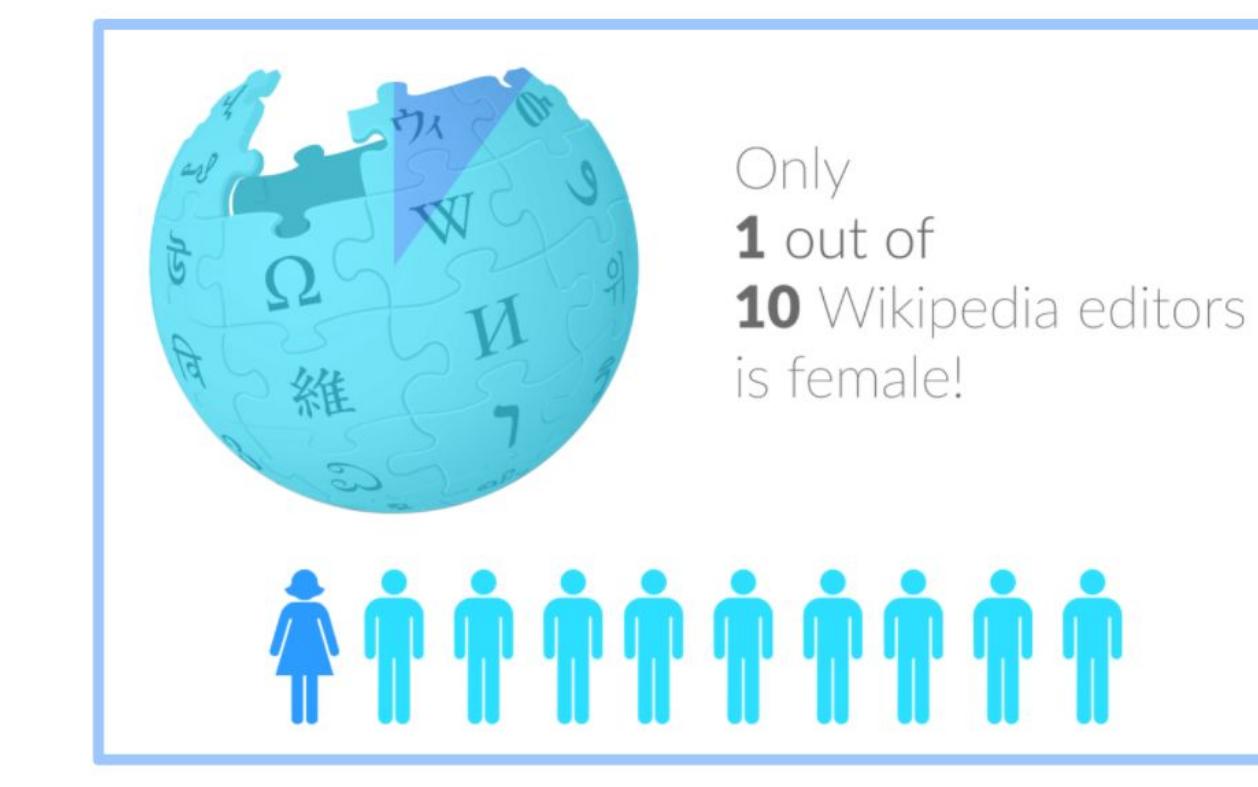

## **Content gender gap? Make the invisible visible**

#### **Percentage of women's biographies**

#### November 2014 **15%** English language Wikipedia February 2020 **18.72%** English language Wikipedia

### **How Can We Fix This?**

- Partnerships with nonprofits, colleges/universities, government entities and beyond
- Engagement through edit-a-thons, training opportunities and [Wikiprojects](https://en.wikipedia.org/wiki/Wikipedia:WikiProject_Women_in_Red#Worklists) [like Women in Red](https://en.wikipedia.org/wiki/Wikipedia:WikiProject_Women_in_Red#Worklists)

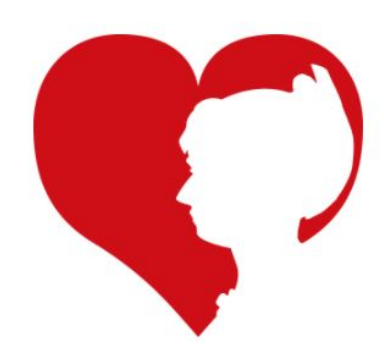

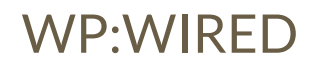

## **Wikiprojects**

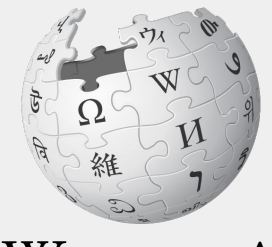

WIKIPEDIA The Free Encyclopedia

### **Wikiprojects**

- A group of contributors who want to work together as a team to improve Wikipedia
- Often focus on a specific topic area (WikiProject Women scientists, WikiProject African diaspora) or a specific part of the encyclopedia (for example, WP:WikiProject Disambiguation), or a specific kind of task (for example, checking newly created pages).
- English Wikipedia currently has over 2,000 WikiProjects, about 1,000 of which are monitored by 30–2,000 editors

WP: Wikiproject

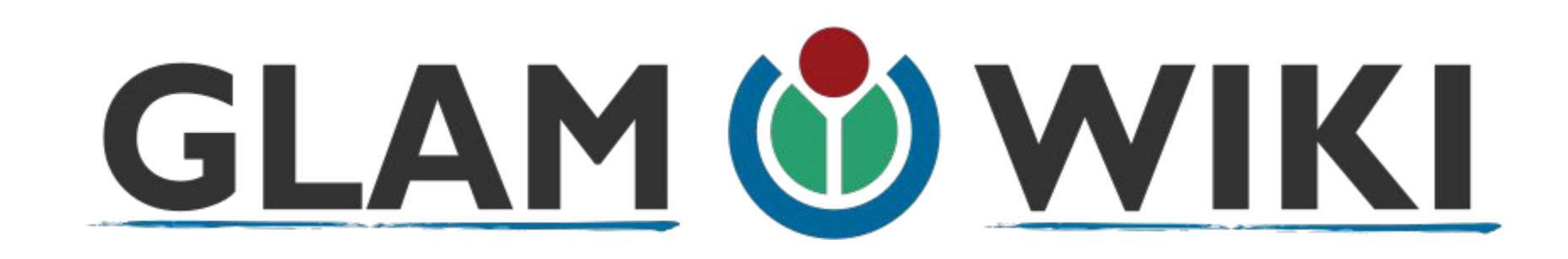

The **GLAM–Wiki initiative** ("galleries, libraries, archives, and museums" with Wikipedia; also including botanic and zoological gardens) helps cultural institutions share their resources with the world through collaborative projects with experienced Wikipedia editors.

WP:GLAM

### **Why Engage GLAMs?**

- Gatekeepers of art, culture and history
- Subject matter experts
- Access to collections, libraries, images
- Engaged audiences and stakeholders

## **Set Editing Preferences**

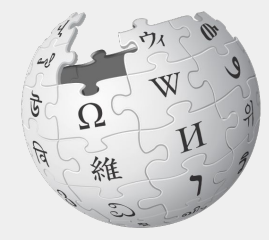

WIKIPEDIA The Free Encyclopedia
# **Wikipedia Editing Tools**

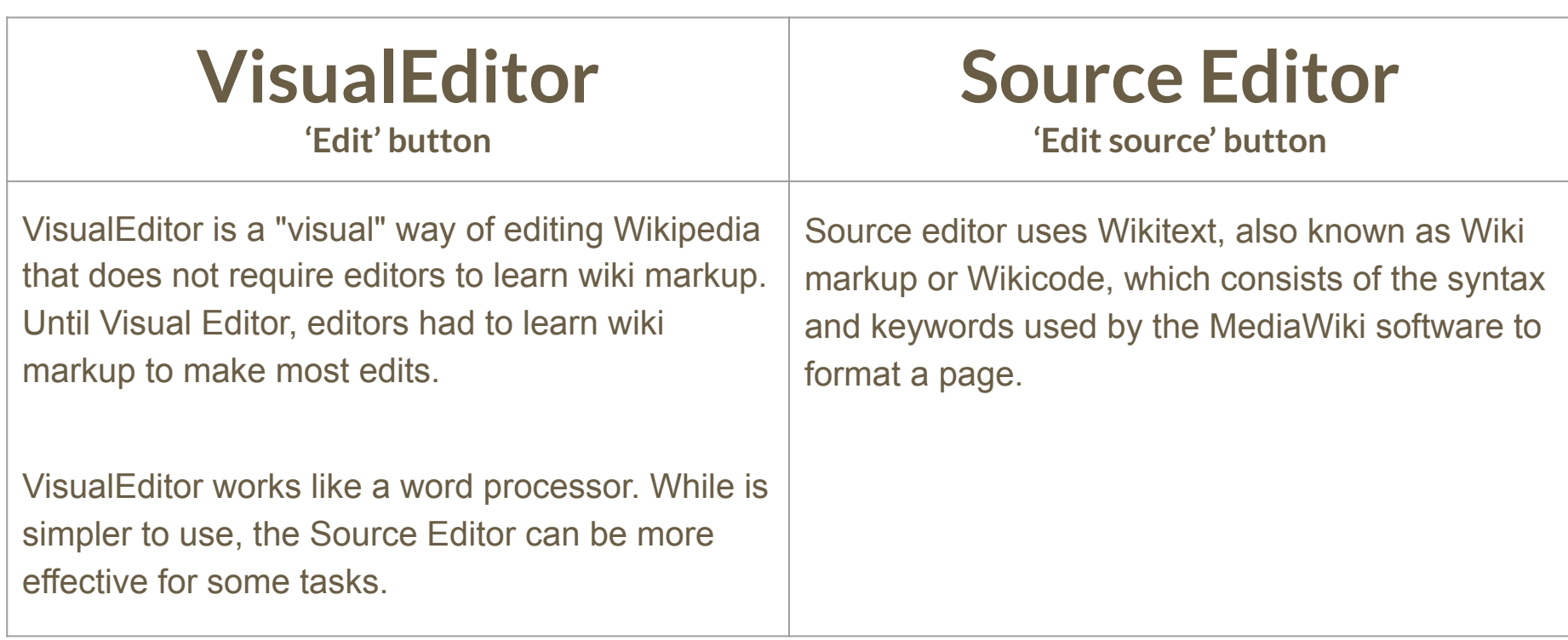

# **Set Editing Preferences: Activate Visual Editor**

### **1. Open the Wiki event page or any Wikipedia article**

### **2. Select 'Preferences' (Top right)**

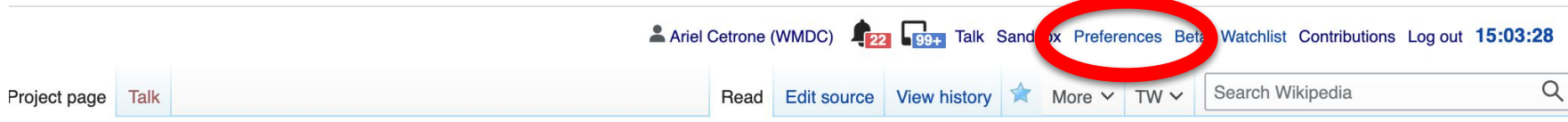

### Wikipedia:Meetup/DC/African Americans in STEM Wikipedia Edit-A-Thon [edit source]

From Wikipedia, the free encyclopedia

< Wikipedia: Meetup | DC

(Redirected from Wikipedia:Meetup/DC/Black in STEM Wikipedia Edit-A-Thon)

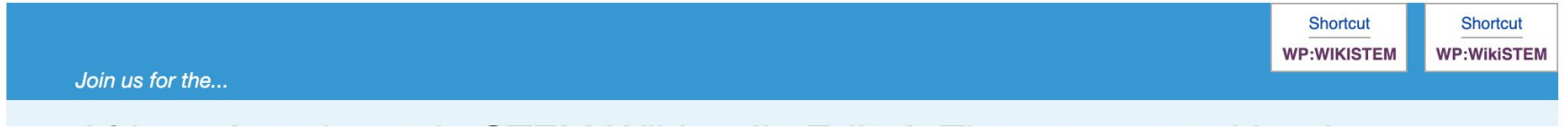

# **Set Editing Preferences: Activate Visual Editor**

### **3. Select the 'Editing' tab**

### Preferences

For information about the settings on this page, see Help:Preferences.

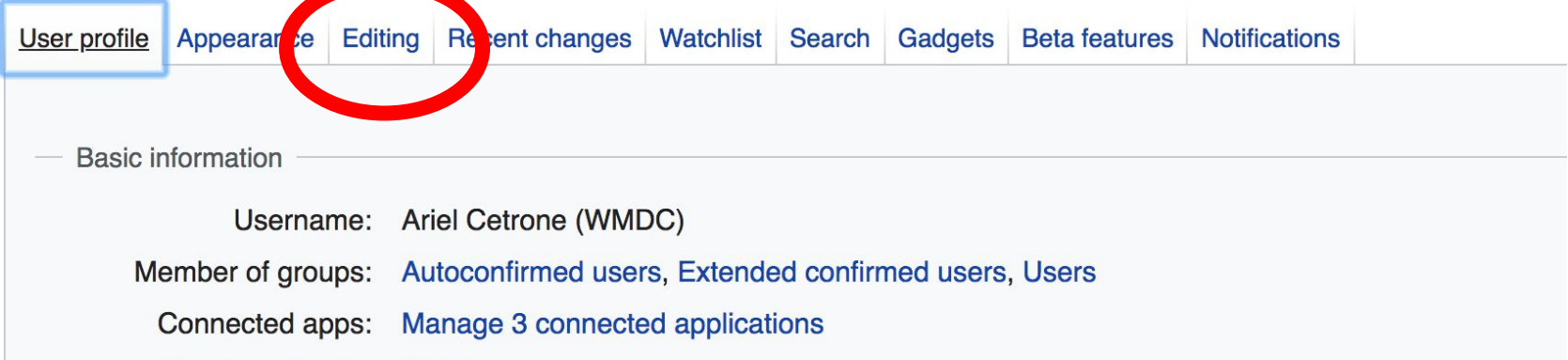

# **Set Editing Preferences: Activate Visual Editor**

**4. Scroll down to 'Editor'**

**5. Select 'Show me Both Editor Tabs' from the 'Editing Mode' dropdown menu**

**6. Save (bottom left)**

#### Preferences For information about the settings on this page, see Help:Preferences. User profile Appearance Editing Recent changes Watchlist Search Gadgets Beta features Notifiq General options □ Enable section editing by right clicking on section titles Edit pages on double click ■ Enable showing appreciation for other users with the WikiLove tab Enable parser migration tool This adds a sidebar link giving access to a tool for migrating page text to new versions of the MediaWiki parser. Editol **Edi Trea** ont style: Monospaced font  $\div$ Prompt me when entering a blank edit summary ■ Warn me when I leave an edit page with unsaved changes Show edit toolbar (requires JavaScript) ■ Enable enhanced editing toolbar Tompororily disoble the vieual editor while it is in beta Editing mode Show me both editor tabs

# **User Page**

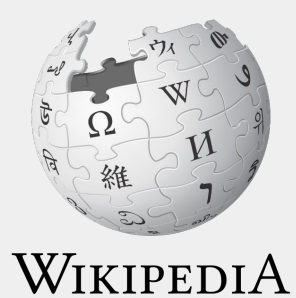

The Free Encyclopedia

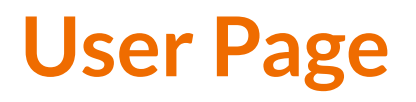

- **● All users/editors are assigned a user page**
- **● Access user page by selecting your username (top right)**

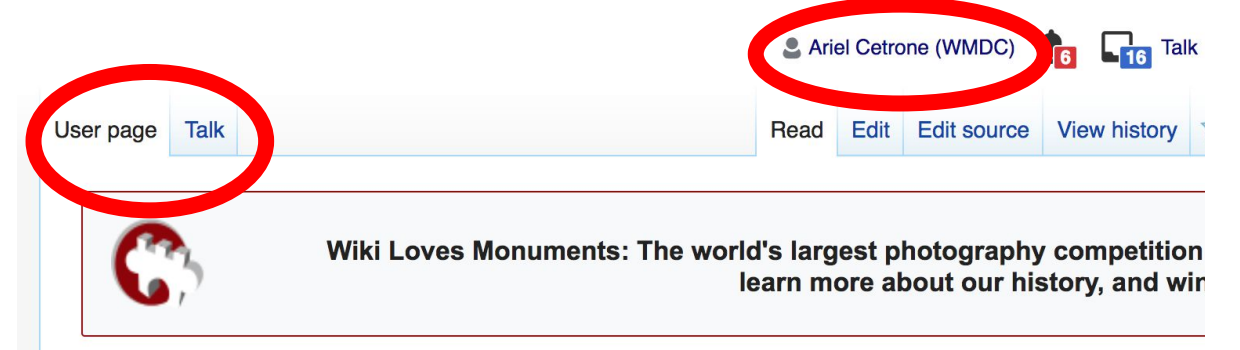

### User:Ariel Cetrone (WMDC)

From Wikipedia, the free encyclopedia

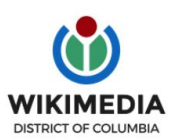

Ariel Cetrone is Institutional Partnerships Manager for Wikimedia DC.

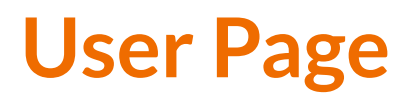

- **● Share information and interests**
- **● Use is optional unless editing as part of official duties**

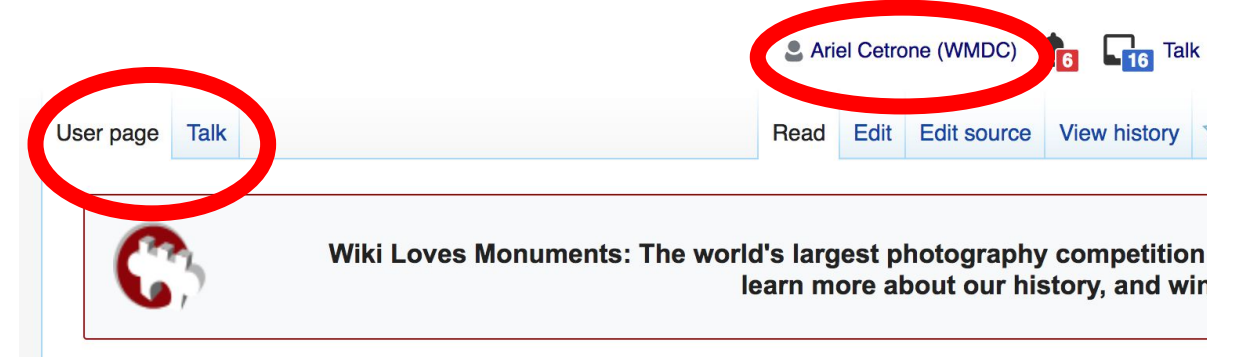

### User:Ariel Cetrone (WMDC)

From Wikipedia, the free encyclopedia

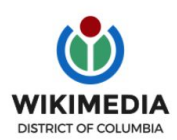

Ariel Cetrone is Institutional Partnerships Manager for Wikimedia DC.

## **User Page: Sample Conflict of Interest Statement**

**For those editing as past of their professional duties**

### **About Me**

I am a paid employee of XYZ organization. We are working to make our resources more accessible to the public by working directly with Wikipedia.

### **Conflict of interest statement**

I am editing Wikipedia as part of my official duties at XYZ organization. I will abide by Wikipedia's accepted practices on conflicts of interest, neutrality, and notability. Because the mission of XYZ organization is in line with Wikipedia's mission to disseminate knowledge, I will not make edits that I do not believe are in accordance with Wikipedia's practices and procedures. If you believe I have made an error or violated Wikipedia's norms, please let me know.

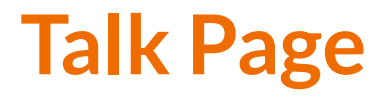

- **● Receive messages**
- **● Communicate with other users**

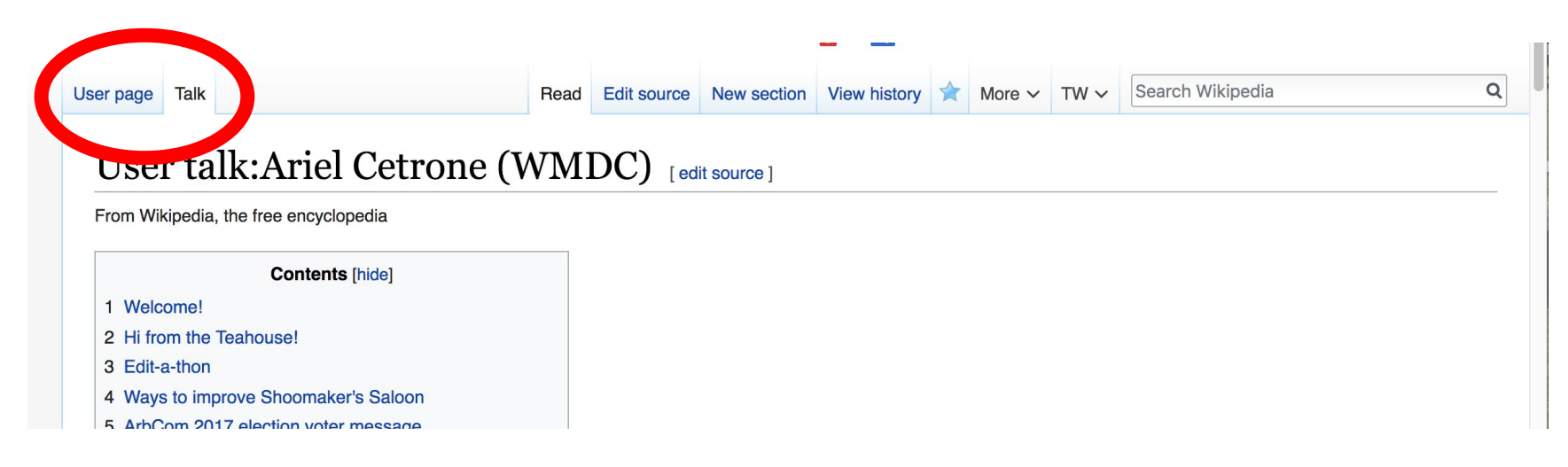

# **Tabs and Article Anatomy**

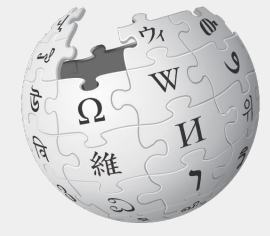

WIKIPEDIA The Free Encyclopedia

# **Sample Article**

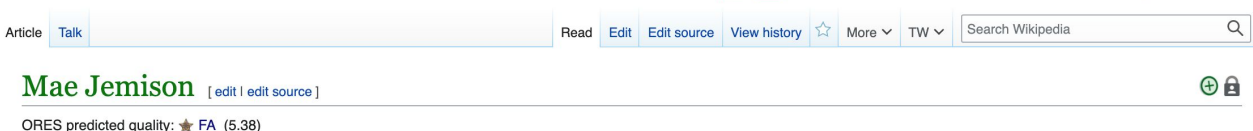

A good article from Wikipedia, the free encyclopedia

Mae Carol Jemison (born October 17, 1956) is an American engineer, physician, and former NASA astronaut. She became the first black woman to travel into space when she served as a mission specialist aboard the Space Shuttle Endeavour. Jemison joined NASA's astronaut corps in 1987 and was selected to serve for the STS-47 mission, during which she orbited the Earth for nearly eight days on September 12-20, 1992.

Born in Alabama and raised in Chicago, Jemison graduated from Stanford University with degrees in chemical engineering as well as African and African-American studies. She then earned her medical degree from Cornell University. Jemison was a doctor for the Peace Corps in Liberia and Sierra Leone from 1983 until 1985 and worked as a general practitioner. In pursuit of becoming an astronaut, she applied to NASA.

Jemison left NASA in 1993 and founded a technology research company. She later formed a non-profit educational foundation and through the foundation is the principal of the 100 Year Starship project funded by DARPA. Jemison also wrote several books for children and appeared on television several times, including in a 1993 episode of Star Trek: The Next Generation. She holds several honorary doctorates and has been inducted into the National Women's Hall of Fame and the International Space Hall of Fame.

#### **Contents [hide]**

1 Early life and education 2 Medical career 3 NASA career 3.1 STS-47 3.2 Resignation from NASA 4 Post-NASA career 5 Books 6 Public profile 7 Personal life 8 Honors and awards 8.1 Institutions 8.2 Honorary doctorates 9 Filmography 10 Publications

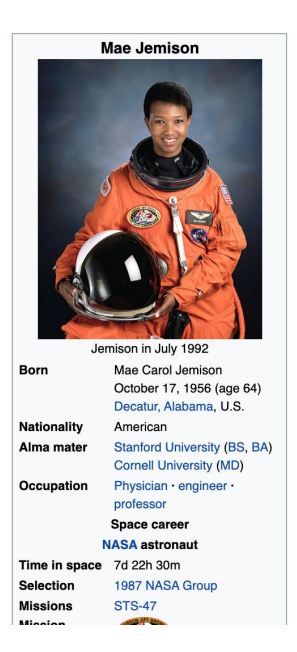

## **Exploring Tabs: Article History**

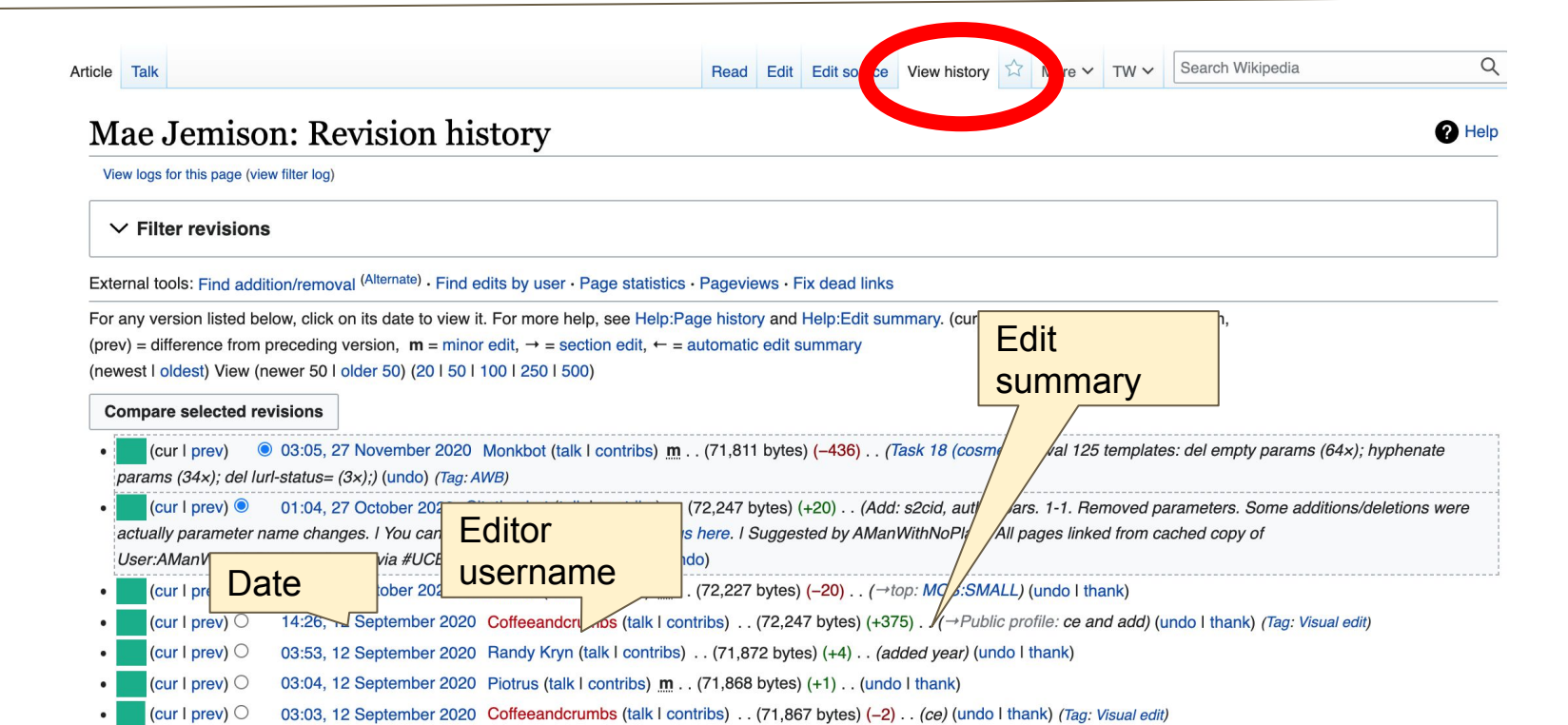

# **Exploring Tabs: Talk Page - Community Discussion**

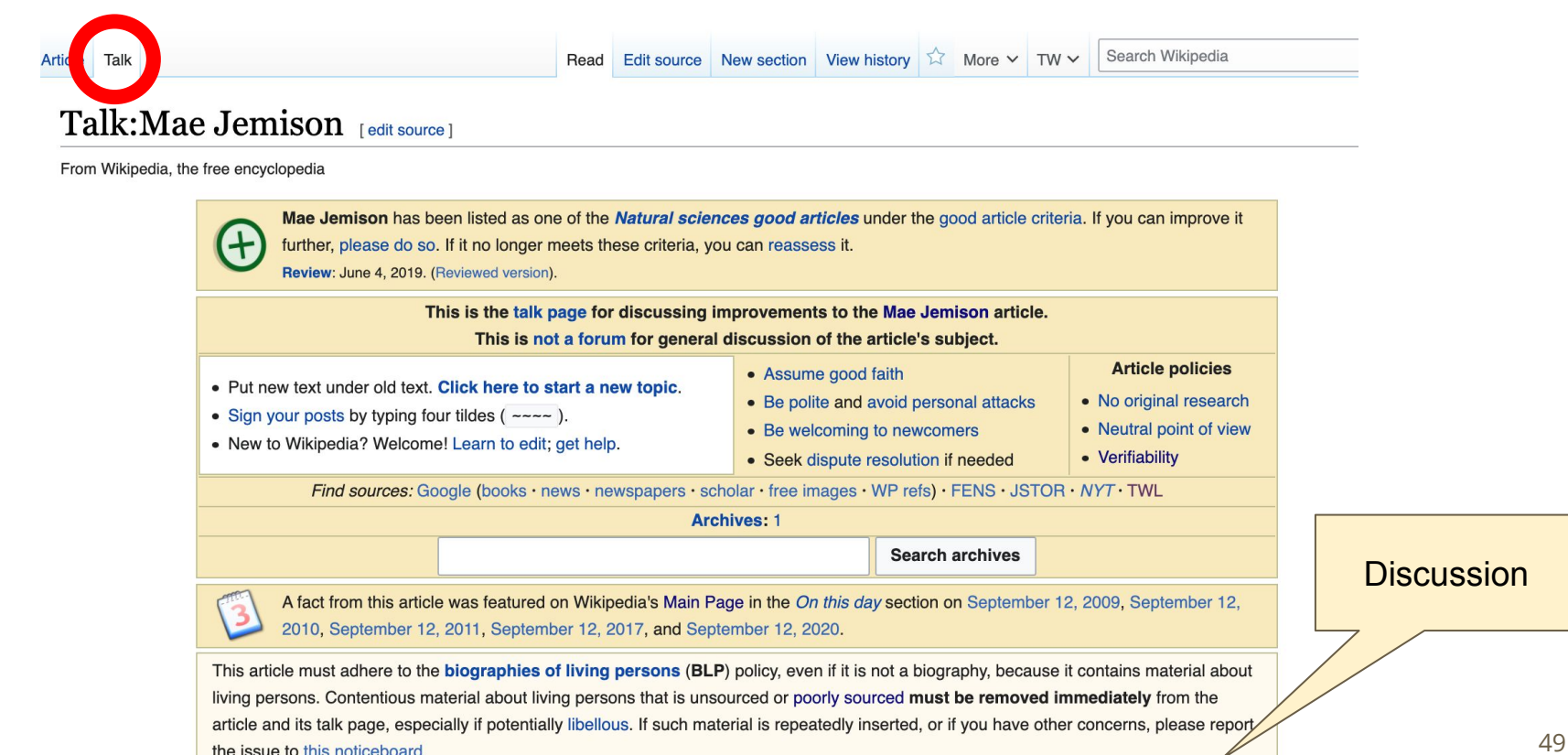

# **Article Sections: Lead Paragraphs and infoboxes**

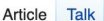

#### Mae Jemison [edit | edit source ]

ORES predicted quality: FA (5.38) A good article from Wikipedia, the free encyclopedia

Lead paragraph/s: Emboldened name, DOB, notability statement/s

Mae Carol Jemison (born October 17, 1956) is an American engineer, physician, and former NASA astronaut. She became the first black woman to travel into space when she served as a mission specialist aboard the Space Shuttle Endeavour. Jemison joined NASA's astronaut corps in 1987 and was selected to serve for the STS-47 mission, during which she orbited the Earth for nearly eight days on September 12-20, 1992.

Born in Alabama and raised in Chicago, Jemison graduated from Stanford University with degrees in chemical engineering as well as African and African-American studies. She then earned her medical degree from Cornell University, Jemison was a doctor for the Peace Corps in Liberia and Sierra Leone from 1983 until 1985 and worked as a general practitioner. In pursuit of becoming an astronaut, she applied to NASA.

Jemison left NASA in 1993 and founded a technology research company. She later formed a non-profit educational foundation and through the foundation is the principal of the 100 Year Starship project funded by DARPA. Jemison also wrote several books for children and appeared on television several times, including in a 1993 episode of Star Trek: The Next Generation. She holds several honorary doctorates and has been al Women's Hall of Fame and the International Space Hall of Fame. induct

- **Contents [hide]** 1 Early life and education 2 Medical career 3 NASA career 3.1 STS-47 3.2 Resignation from NASA
- 4 Post-NASA career
- 5 Books
- 6 Public profile

7 Personal life

Remainder is mostly chronological See: WP:Manual of Style for guidance

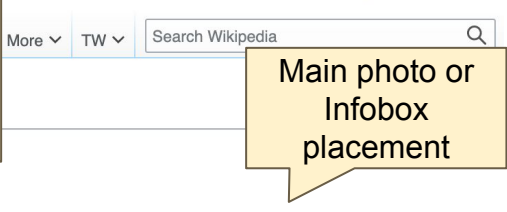

Mae Jemison

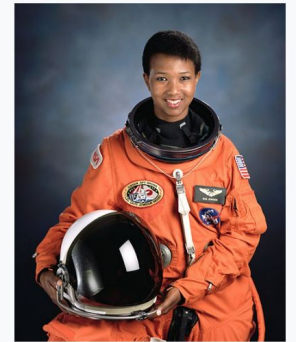

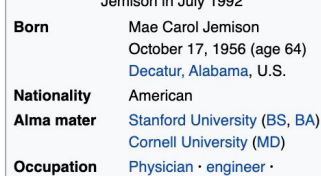

### **Article Sections: References**

#### Early life and education [edit | edit source]

Mae Carol Jemison was born in Decatur, Alabama, on October 17, 1956,<sup>[1][2]</sup> the youngest of three children of Charlie Jemison and Dorothy Jemison (née Green).<sup>[3]</sup> Her fal a maintenance supervisor for a charity organization, and her mother worked not be free career as an elementary school teacher of English and math at the Ludwig van Bee Elementary School in Chicago, Illinois.<sup>[4][5]</sup> The family first lived in Wood later the Morgan Park neighborhoods.<sup>[6]</sup> Jemison knew from a young age that she wanted science and someday go into space.<sup>[7]</sup> The television show Star Trely Nar, African-American actress Nichelle Nichols' portrayal of Lieutenant Uhura further stol interest in space.<sup>[8][9][10]</sup>

#### References [edit | edit so | rce ]

1. A a b c d Hine, Darley **Nxford Universit** References or notes  **Cavallard** (Inline citations) pringer. p. 146.

ed.). Oxford:  $0r$ रुग $0r$ to Space函.

3. ^ Gibson, Karen (2014). men in Space: 23 Stories of First Flights, Scientific Missions, and Gravity-Breaking Advestures & Chicago Review Press. p. 113. ISBN 978-1-61374-847-3.

- 4. ^ a b c Leary, Warren (September 13, 1992). "Woman in the News; A Determined Breaker of Boundaries - Mae Carol Jemison"& The New York Times. Archived& from the original on March 27, 2019. Retrieved September 14, 2011.
- 5. ^ Heise, Kenan (November 3, 1993). "Author Dorothy Jemison, 64, Mother of Astronaut" $\bar{\varphi}$ .
- 61. ^ "Transcript and images from HypaSpace featuring Dr. Mae ( January 5, 2005. Archived from the original P on September 1 September 14, 2011.
- 62. ^ Lang, Susan A. (March 12, 2002). "Former astronaut Mae Je 25-30 to give a lecture and meet with faculty, students and loc Chronicle. Retrieved September 3, 2019.
- 63. A "Andrew D. White Professors-at-Large"& Program for Andr Large. 2019.
- 64. ^ "Astronaut Mae Jemison moves to new career"& Phys.org. Archivedra from the original on September 16, 2011. Retriever
- 65. A Brooks, Tim; Marsh, Earle F. (2009). The Complete Director 51

### **Additional Sections**

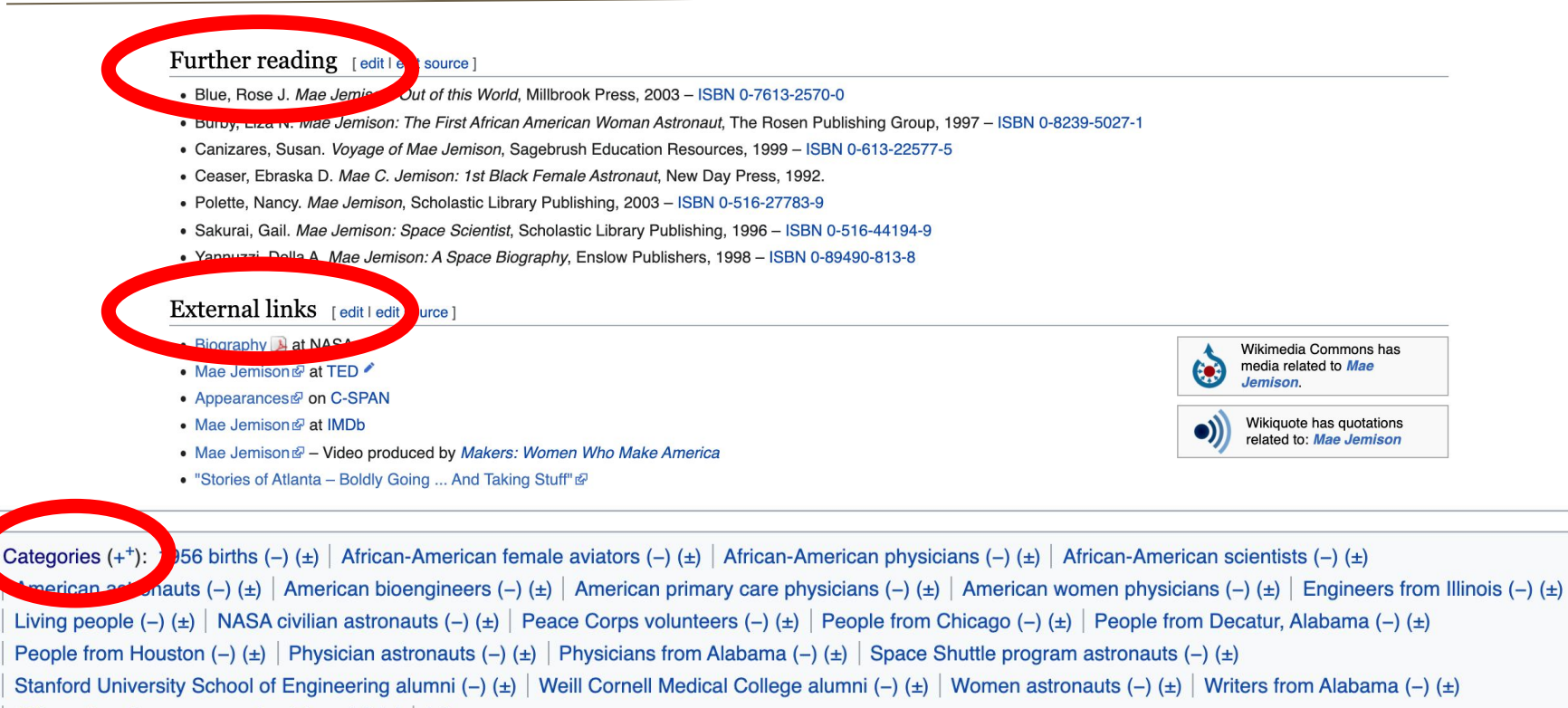

African-American women physicians  $(-)$   $(\pm)$   $(+)$ 

# **Editing Existing Articles**

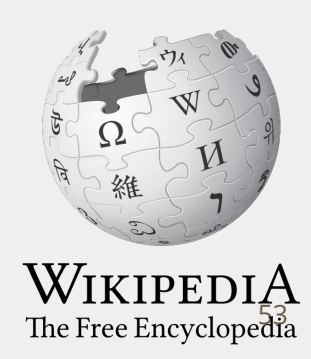

## **Editing with Visual Editor**

**1. Open a Wikipedia article 2. Select 'Edit'**

**3. Add and remove text as you would in a word processor**

**Unsure if you are in Visual Editor? Are you not seeing the 'Edit' button? Select 'Edit Source', select the Pencil (red), select 'Visual editing'**

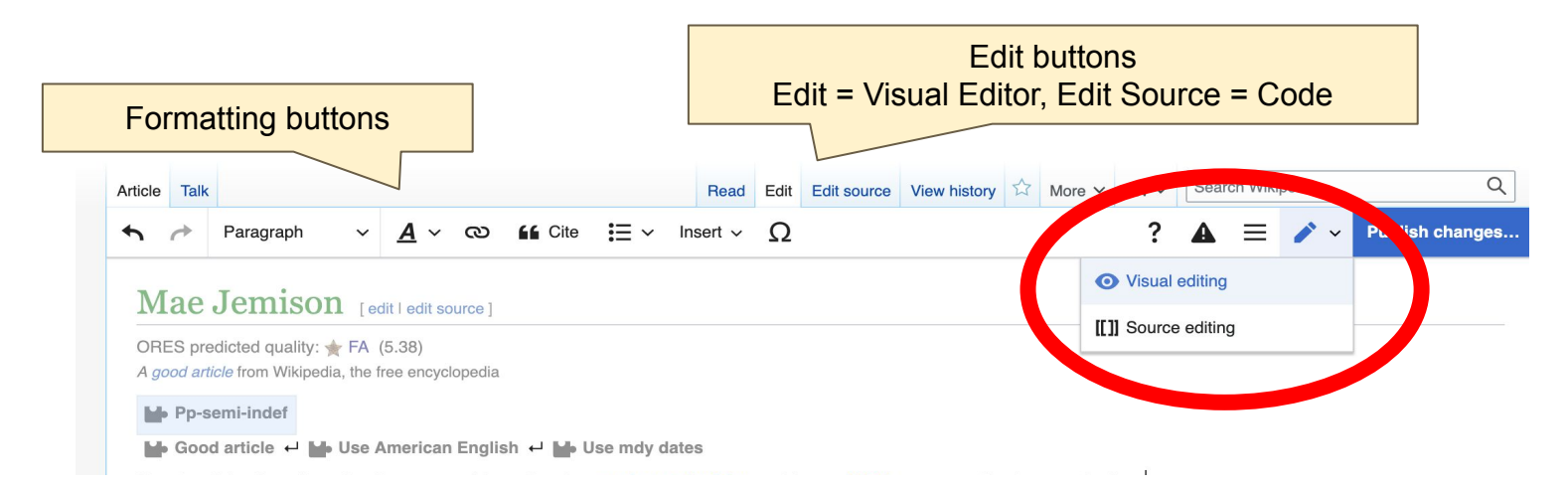

# **Citing Your Sources**

### **1. Place cursor in desired location**

### **2. Select 'Cite'**

**3. Select 'Automatic' (for URLs, etc.), 'Manual' (to customize fields), or 'Reuse' (to cite a source that has already been used)**

#### $A \vee$  ඟ  $\Omega$ **46** Cite Insert  $\sim$ ducation

Chinanala Margan Dark High Cabaal in 1070

s born in Decatur, Alabama, on October 17, 1956, [1][2] the youngest of three children of Charlie Green).<sup>[3]</sup> Her father was a maintenance supervisor for a charity organization, and her mother intary school teacher of English and math at the Ludwig van Beethoven Elementary School in ( in Woodlawn and later the Morgan Park neighborhoods.<sup>[6]</sup> Jemison knew from a young age that eday go into space.<sup>[7]</sup> The television show Startfrek and, in particular, African-American actres autenant Uhura further stoked becomerest in space. [8][9][10]

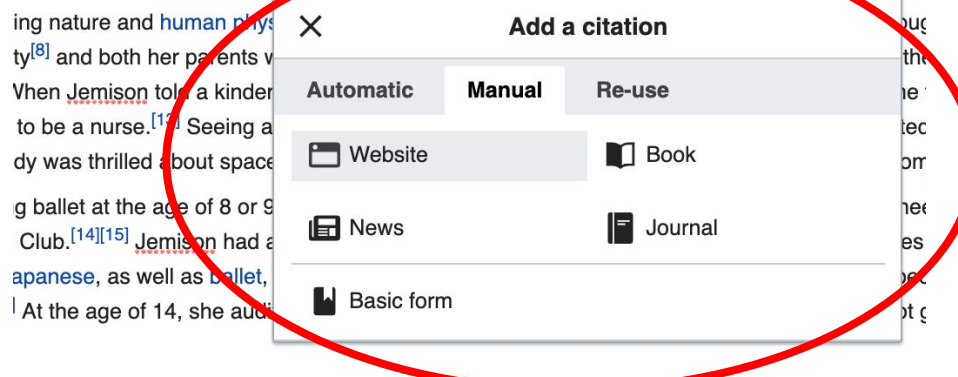

stand I Information at the

# **Adding Sections**

#### Medical career

In Medical School and during her training, traveled to Cuba, to conduct a study funded by American Medical Student Association and to Thailand, where she worked at a Cambodian refugee camp.<sup>[23][21]</sup> She also worked for Flying Doctors stationed in East Africa.<sup>[21]</sup> During her years at Cornell, Jemison continued to study dance by enrolling in classes at the Alvin Ailey American Dance Theater.<sup>[13]</sup> After graduating with an M.D. degree in 1981, she interned at Los Angeles County-USC Medical Center in 1982, and worked as a general practitioner for Ross-Loos Medical Group. [1][21]

Jemison joined the staff of the Peace Corps in 1983 and served as a medical officer until 1985. She was responsible for the health of Peace Corps volunteers serving in Liberia and Sierra Leone.<sup>[20][1]</sup> Jemison supervised the Peace Corps' pharmacy, laboratory, medical staff as well as providing medical care, writing self-care manuals, and developing and implementing guidelines for health and safety issues. She also worked with the Centers for Disease Control helping with research for various vaccines.<sup>[24]</sup>

#### **NASA** career

Upon returning to the United States after serving in the Peace Corps, Jemison settled in Los Angeles, California. In Los Angeles, she entered into private practice and took graduate level engineering courses. The flights of Sally Ride and Guion Bluford in 1983 inspired Jemison to apply to the astronaut program.<sup>[4]</sup> Jemison first applied to NASA's astronaut training program in October 1985, but NASA postponed selection of new candidates after the Space Shuttle Challenger disaster in 1986. Jemison reapplied in 1987 and was chosen out of roughly 2,000 applicants to be one of the fifteen people in the NASA Astronaut Group 12, the first group selected following the destruction of Challenger.<sup>[11][25]</sup> The Associated Press covered her as the "first black woman astronaut" in 1987.<sup>[26]</sup> CBS featured Jemison as one of the country's "most eligible singles" on *Best Catches*, a

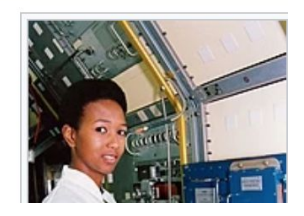

# **Adding Sections with Headings**

**1. Place cursor** 

- **2. Select 'Paragraph'**
- **3. Select 'Heading'**
- **4. Add heading text**
- **5. Select enter/return to continue with regular font**

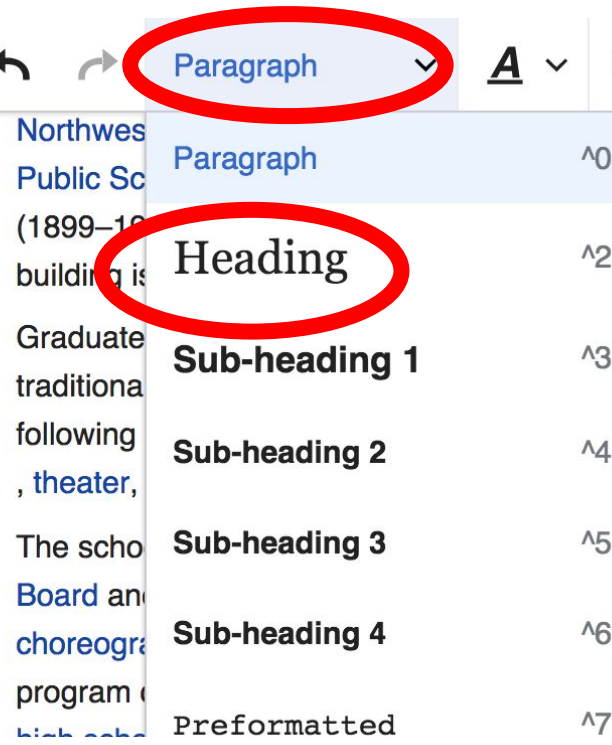

**66** Cite  $\mathbf{C}$ to arts education. One of erican jazz bandleader ar D.C. The building forme  $\wedge$ istoric Places.<sup>[1]</sup> ue an artistic and theatric m, students must auditio and communications, mu

- d visual arts.
- $^{\wedge}5$ efforts of Peggy Cooper ( ay, off-Broadway, conten
- $\Lambda$ <sup>6</sup> kshops for Careers in the thool of the Arts at Weste  $\Lambda$ 7 lombon. It is surveyedly one

# **Creating Links Between Wikipedia Articles**

:0.1992.

NASA.

### **1. Select text**

### **2. Select link icon**

### **3. Select article and 'Done'**

\*When adding an external link in an external links section, enter the title of what you are adding, highlight the text, select the link icon, paste a URL, and select 'Done'.

#### $:= -$ Cite Insert  $\sim$  $\bigcirc$ ඟ  $\checkmark$  $\div$  FA (5.38) lia, the free encyclopedia

 $\blacksquare$  Use American English  $\blacksquare$  La Use mdy dates and former NASA astronaut. **became** the first in October 17, 1956) is an American engineer, phy o space when she served as a mission Add a link Don. n 1987 and was selected to serve for light **Wikipedia External site** sed in Chicago, Jemison graduated from as tican studies. She then earn a her medi Q NASA ☎ nd Sierra Leone from 1983 ntil 1985 ar **NASA** Independent space agency of the United Stat... 33 and founded a technold v research of the principal of the 100 Yes Starship p **NASA** spinoff technologies 1 television several times, in uding in a Overview about the spinoff technologies by N... ral has been inducted into the Na onal Wo **NASA Astronaut Group 8** 1978 American astronaut group neation **NASA WorldWind** born in Decatur, Alabama, on October Open-source virtual globe developed

## **Adding Photos with Wikimedia Commons**

**1. Place cursor in desired location (left or right)**

**2. Select: 'Insert' + Media'**

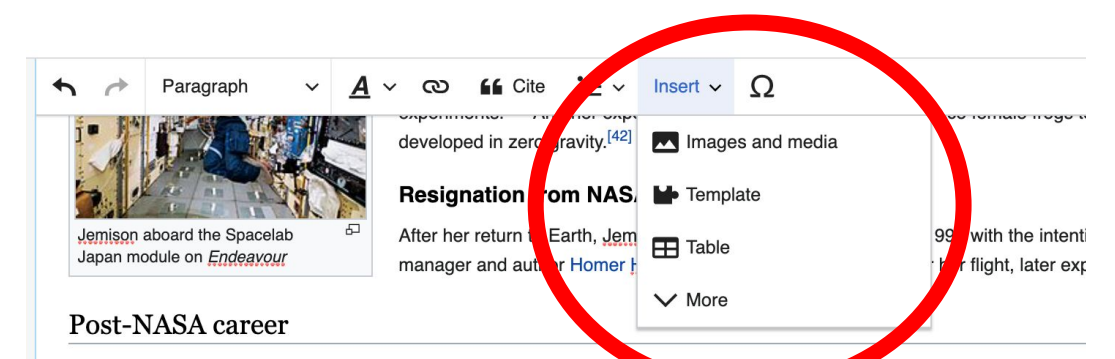

Jemison served on the board of directors of the World Sickle Cell Four than from 1990 to 1997 at In 1993, she founded The the sociocultural impact of technological advancements and design.<sup>[2][44]</sup> Jemison also founded the Dorothy Jemison Founda of her mother.<sup>[45]</sup> One of the projects of the foundation is *The Earth We Share*, a science camp for students aged 12 to 16. For College, Colorado School of Mines, Choate Rosemary Hall and other sites in the United States.<sup>[45]</sup> as well as internationally in Dorothy Jemison Foundation also sponsors other events and programs, including the Shaping the World essay competition, I obtaining opinions from students), Earth Online (an online chatroom that allows students to safely communicate and discuss Fantasy Gala.<sup>[48]</sup>

Jemison was a professor of environmental studies at Dartmouth College from 1995 to 2002 where she directed the Jemison I Countries.<sup>[46][49]</sup> In 1999, she also became an Andrew D. White Professor-at-Large at Cornell University.<sup>[46][50]</sup> Jemison conti and getting minority students interested in science.<sup>[25]</sup> She is a member of various scientific organizations, such as the Ameri Society, the Association of Space Explorers and the American Association for the Advancement of Science. [51]

# **Adding Photos with Wikimedia Commons**

**3. Enter search term** 

**4. Select photo + 'Use this image'**

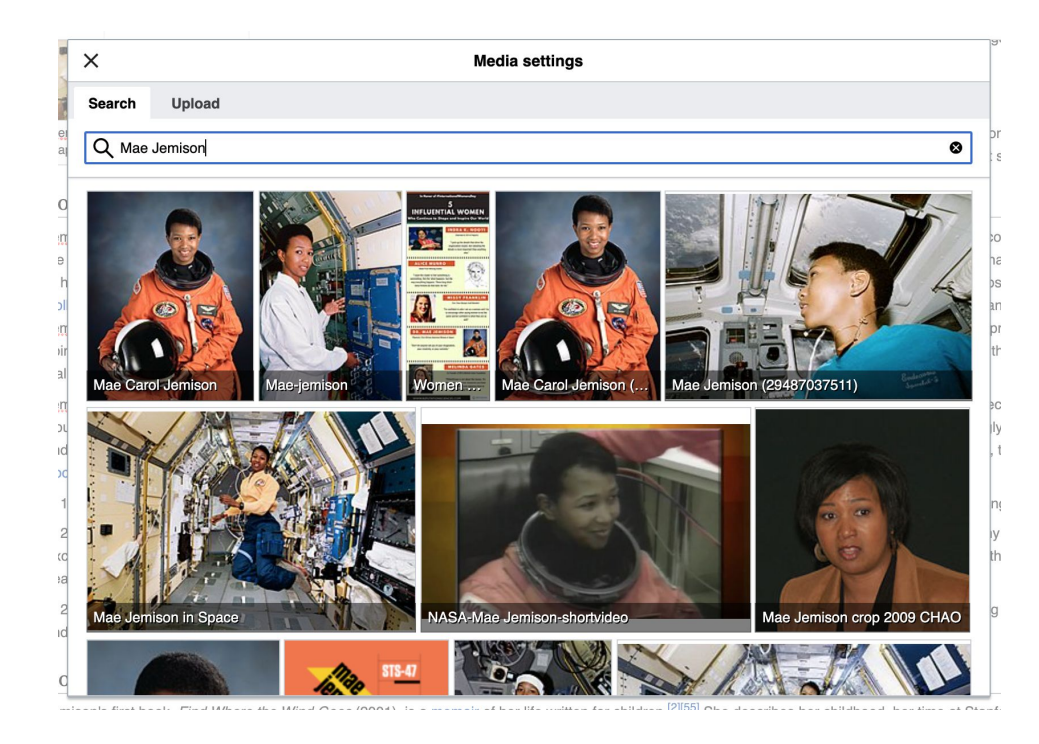

# **Adding Photos with Wikimedia Commons**

### **5. Caption your image and add alternative text**

**6. Select 'Insert'**

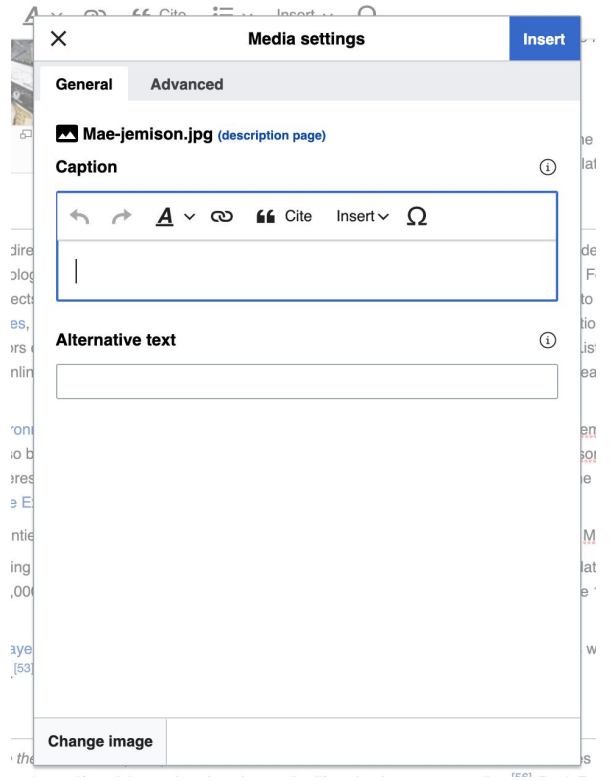

# **Adding Categories**

### **1. Leave Editing mode**

**2. Select +**

**3. Type the category name into the field, i.e. 'African American scientists' . Only existing categories will appear in the list of options. You may create new categories. 4. Select 'Apply Changes'**

Categories (++): 1956 births (-) (±) African-American female aviators (-) (±) African-American physicians (-) (±) African-American scientists (-) (±) American astronauts (-) (±) | American bioengineers (-) (±) | American primary care physicians (-) (±) | American women physicians (-) (±) | Engineers from Illinois (-) (±) Living people (-) (±) | NASA civilian astronauts (-) (±) | Peace Corps volunteers (-) (±) | People from Chicago (-) (±) | People from Decatur, Alabama (-) (±) People from Houston (-) (±) Physician astronauts (-) (±) Physicians from Alabama (-) (±) Space Shuttle program astronauts (-) (±) Stanford University School of Engineering  $\frac{1}{2}$  ( $\pm$ ) Weill Cornell Medical College alumni (-) ( $\pm$ ) Women astronauts (-) ( $\pm$ ) Writers from Alabama (-) ( $\pm$ ) African-American women physicians  $(-\mathbf{I} \pm)$  (+)

**If you don't see the + symbol, go to 'Preferences' (top right) then 'Gadgets'. Scroll to 'Editing' section. Select 'HotCat and 'Save'.**

62

# **Publish changes**

**1. Select 'Publish changes'**

**2. Add brief not in 'Edit Summary' field**

**3. Select 'Publish**

**changes' once more**

#### Ariel Cetrone (WMDC) **Apple Legen** Talk Sandbox Preferences Beta Watchlist Contributions Log out 21:23:12

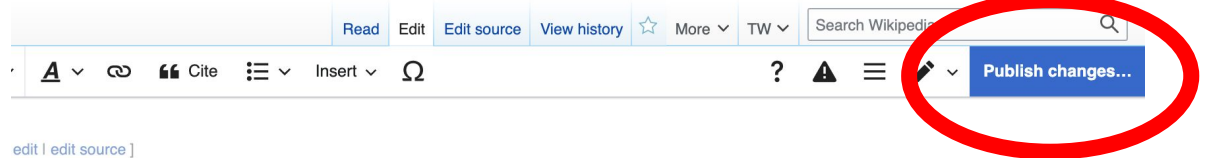

 $(5.38)$ e free encyclopedia

#### American English ← Ne Use mdy dates

tober 17, 1956) is an American engineer, physician, and former NASA astronaut. She became the first ce when she served as a mission specialist aboard the Space Shuttle Endeavour. Jemison joined 17 and was selected to serve for the STS-47 mission, during which she orbited the Earth for nearly eight  $92.$ 

Chicago, Jemison graduated from Stanford University with degrees in chemical engineering as well as studies. She then earned her medical degree from Cornell University. Jemison was a doctor for the erra Leone from 1983 until 1985 and worked as a general practitioner. In pursuit of becoming an

Mae Jemison

### **To quickly abandon changes made to an article, select 'Read' (next to Edit/Edit Source) and your edits will not be saved.**

# **Additional tips**

- Copy and Paste' is acceptable between WP articles as long as content is relevant
	- Original articles/editors should be credited using the 'Edit Summary' box
- New editors: Start with short articles (Stub and Start class)
- New, but short articles are still worth publishing
	- Prove notability by citing at east three verifiable, credible sources
	- Create hyperlinks

# **Creating New Articles Three Methods**

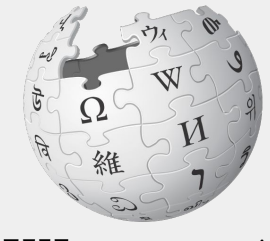

WIKIPEDIA The Free Encyclopedia

# **Method 1: Creating Articles with Sandbox**

- **1. Select Sandbox (top right)**
- **2. Select Edit or Edit Source**
- **3. Write the article. (Tip: Publish often. Each 'save' will count towards a new editors' edit count)**

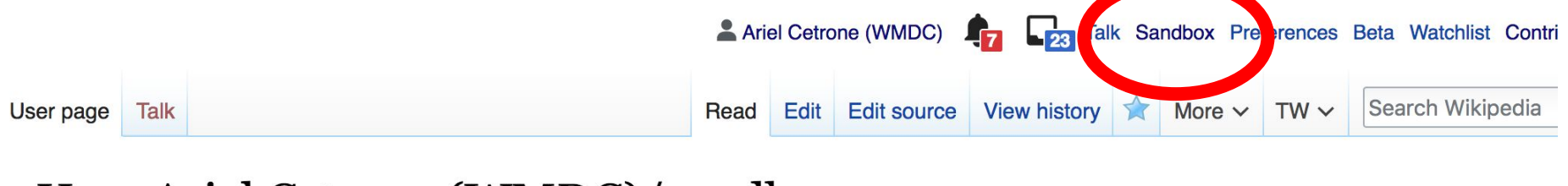

### User:Ariel Cetrone (WMDC)/sandbox

### **Method 1: Creating Articles with Sandbox cont.**

- **4. When ready, move the Sandbox article to Wikipedia main space**
	- **● From Sandbox, select 'More' then 'Move'**

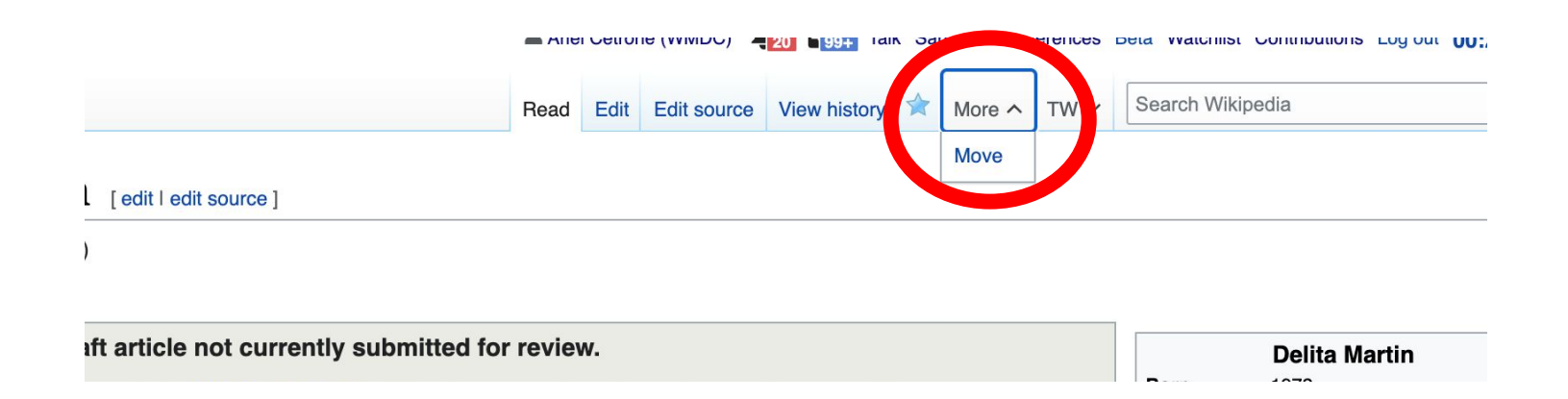

# **Method 1: Creating Articles with Sandbox cont.**

- **● Under 'New title', change 'User' to 'Article'**
- **● Change Sandbox title to the name of the article**
- **● Select 'Move page'**

### Move User:Ariel Cetrone (WMDC)/sandbox

#### ← User:Ariel Cetrone (WMDC)/sandbox

Using the form below will rename a page, moving all of its history to the new name. The old title will become a redirect page to the ne changed. Be sure to check for double or broken redirects. You are responsible for making sure that links continue to point where they

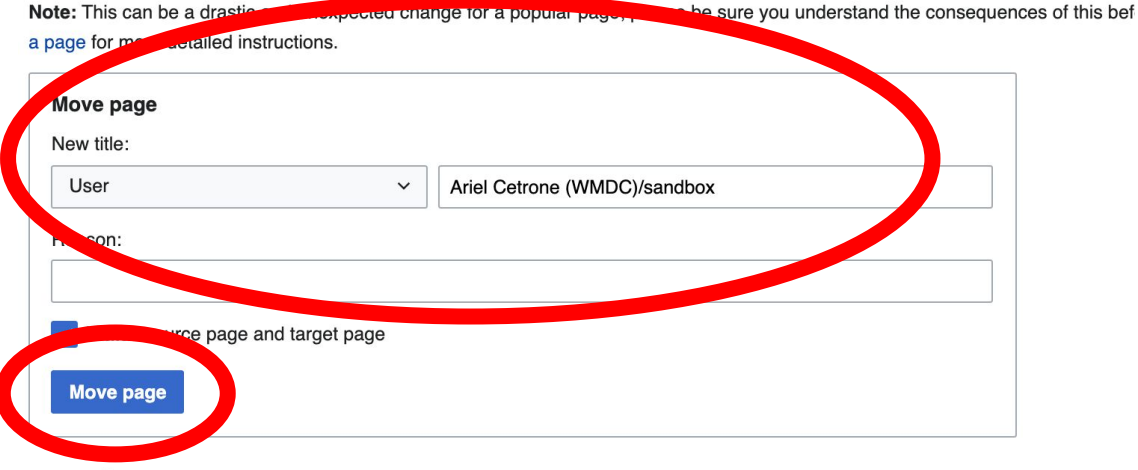

### **Method 2a: Start a Draft**

- **1. Enter Draft:Article title into the WP search bar**
- **2. Click the red link to start the article**
- **3. Start writing and publish as you go**

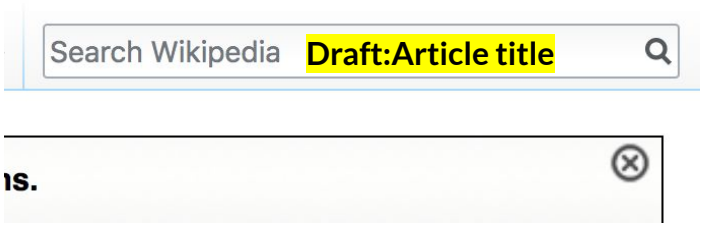

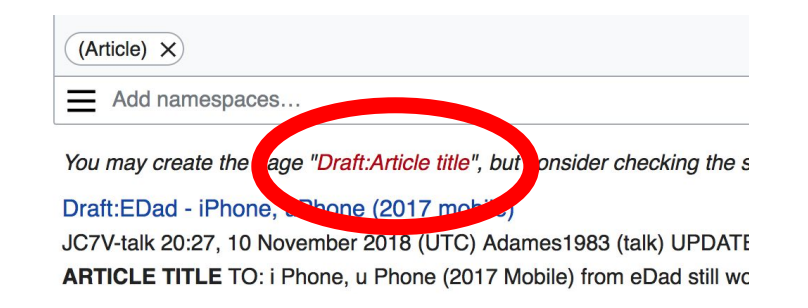

### **Method 2a: Start a Draft cont.**

- **4. Move the draft to Wikipedia main space**
	- **● From the draft, select 'More' then 'Move'**

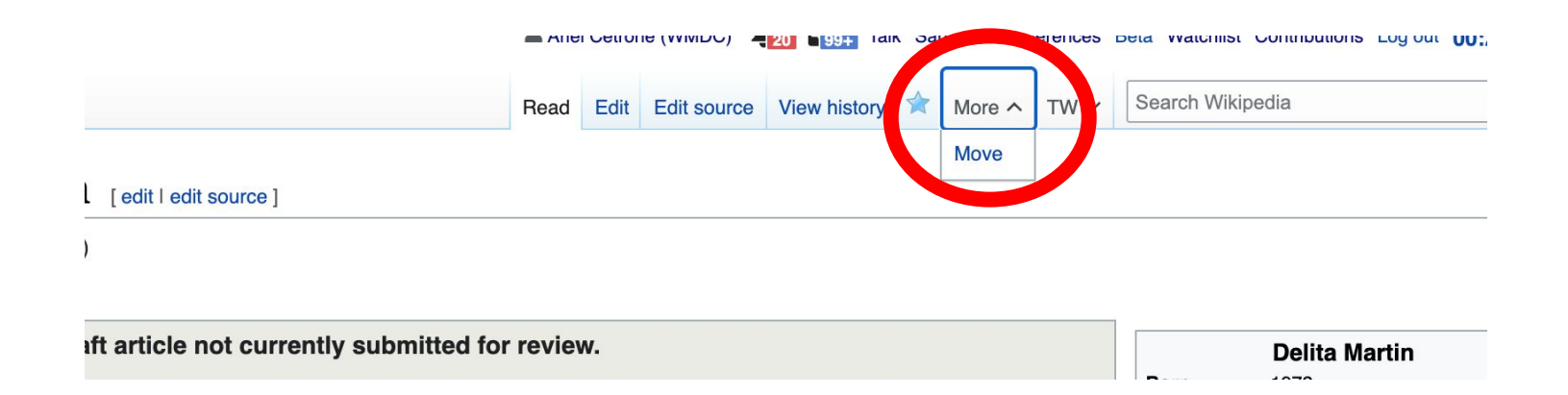

### **Method 2a: Start a Draft cont.**

← Draft:Delita Martin

- **● Under 'New title', change 'Draft' to 'Article'**
- **● Remove 'Draft:' from the name of the article**
- **● Select 'Move page'**

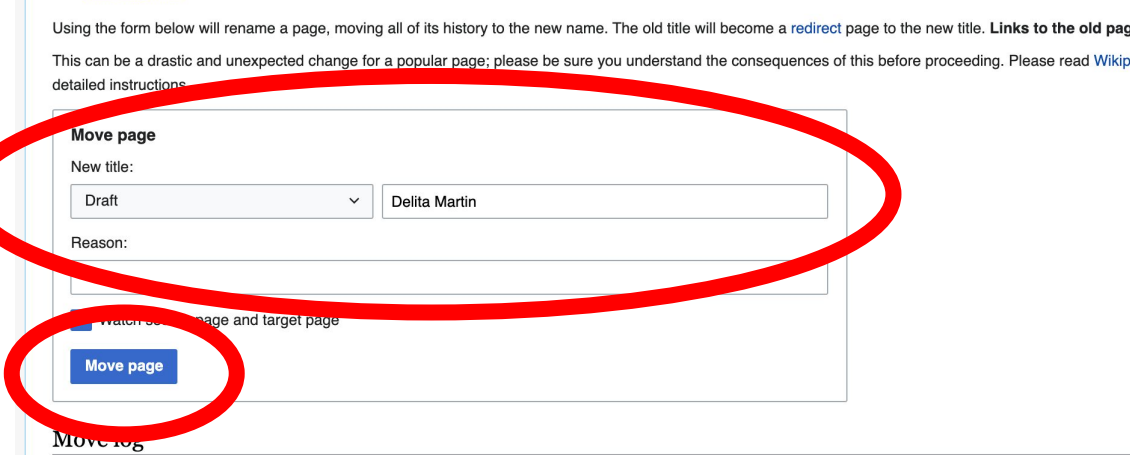

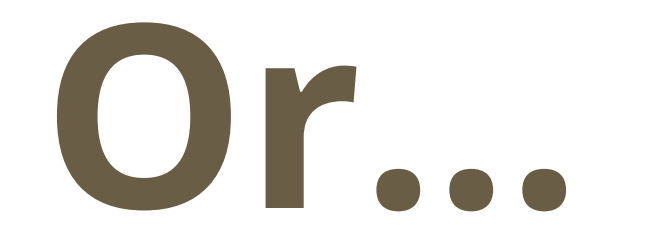
# **Method 2b: Start a Draft with Article Wizard**

- **1. Search Wikipedia: Article Wizard in the WP search bar**
- **2. Follow prompts**
- **3. Publish in draft form**

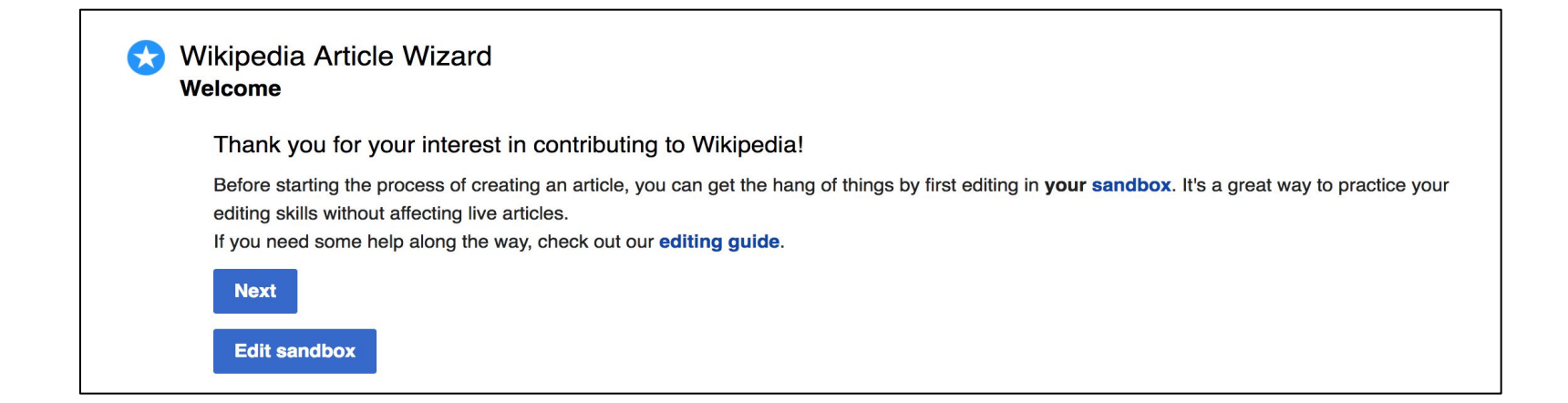

## **Method 3: Creating Articles in Wikipedia Mainspace**

- **Enter Article title into WP search bar**
- **● Click the red link to start the article**
- **● Create**
- **● Publish**

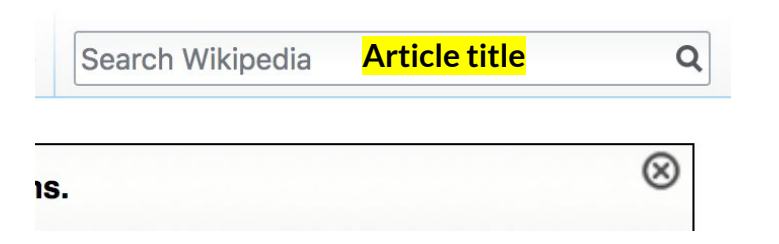

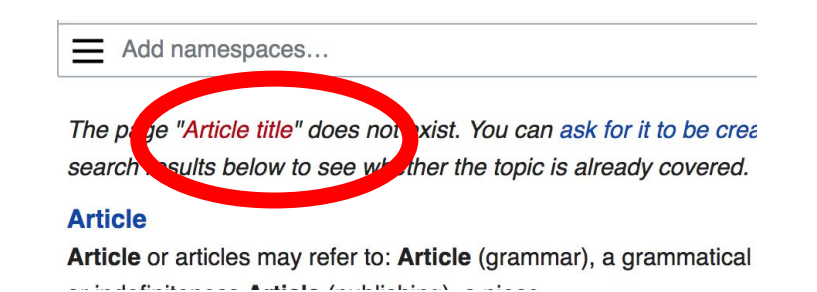

# **Uploading Photos or Files to Wikicommons**

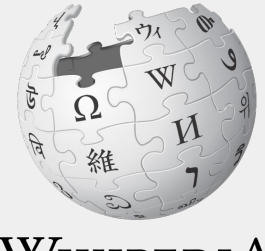

WIKIPEDIA The Free Encyclopedia  $75$ 

- **1. Go to commons.wikimedia.org**
- **2. Select 'Upload'**

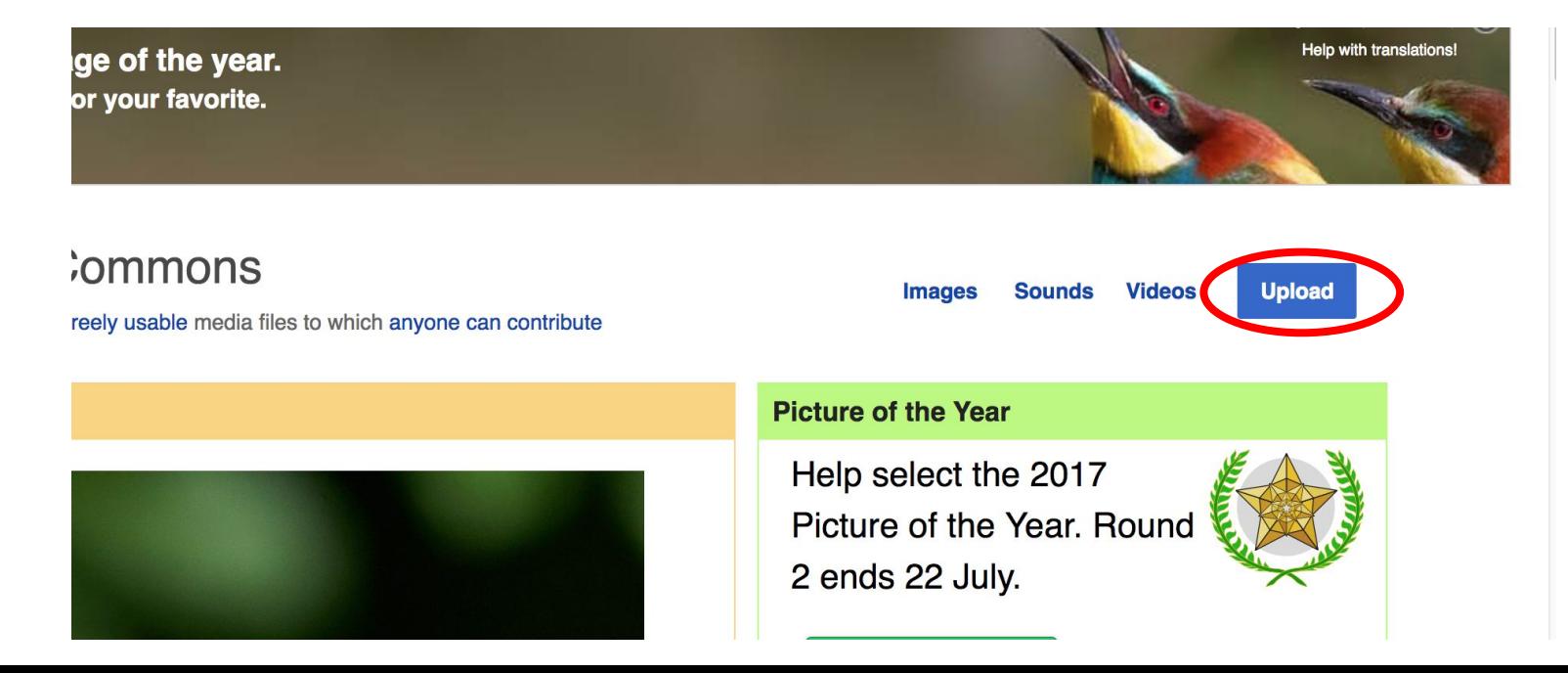

### **3. Select media files to share**

Special page

### **Upload Wizard**

Leave feedback · Alternative upload methods · Back to the old form

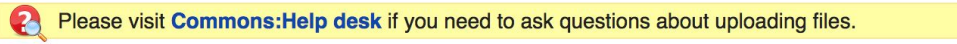

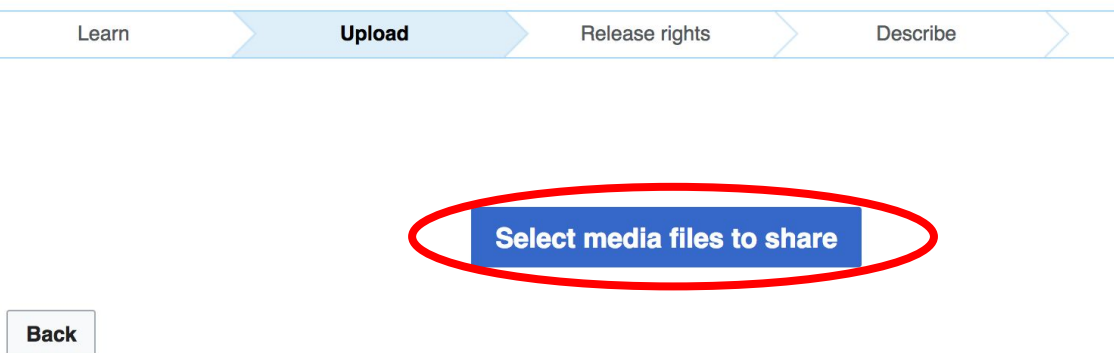

### **4. Select 'Continue'**

### **Upload Wizard**

Leave feedback · Alternative upload methods · Back to the old form

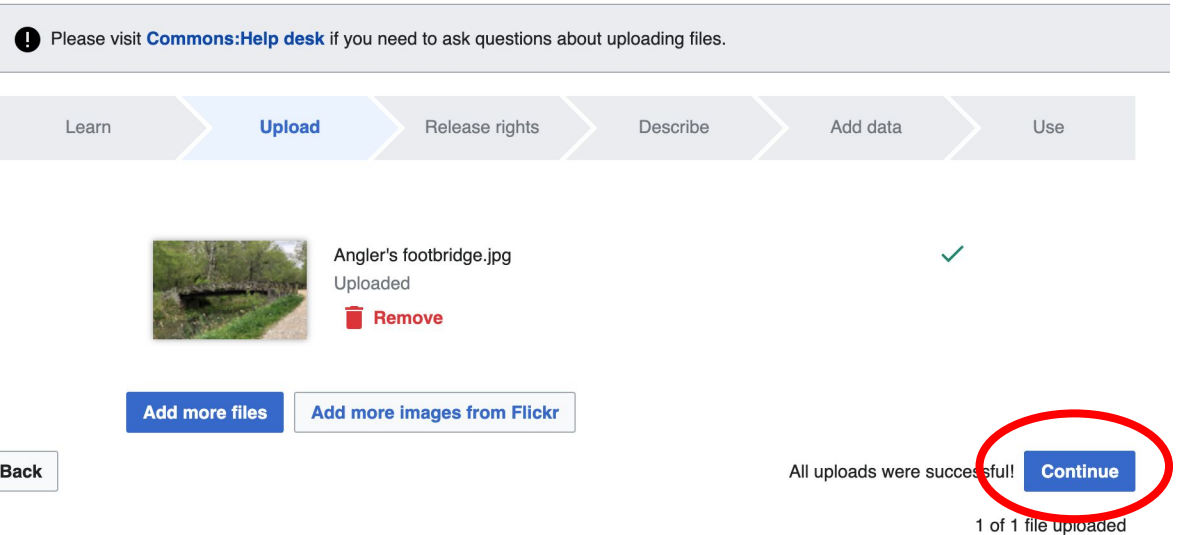

### **5. Select Address Copyright**

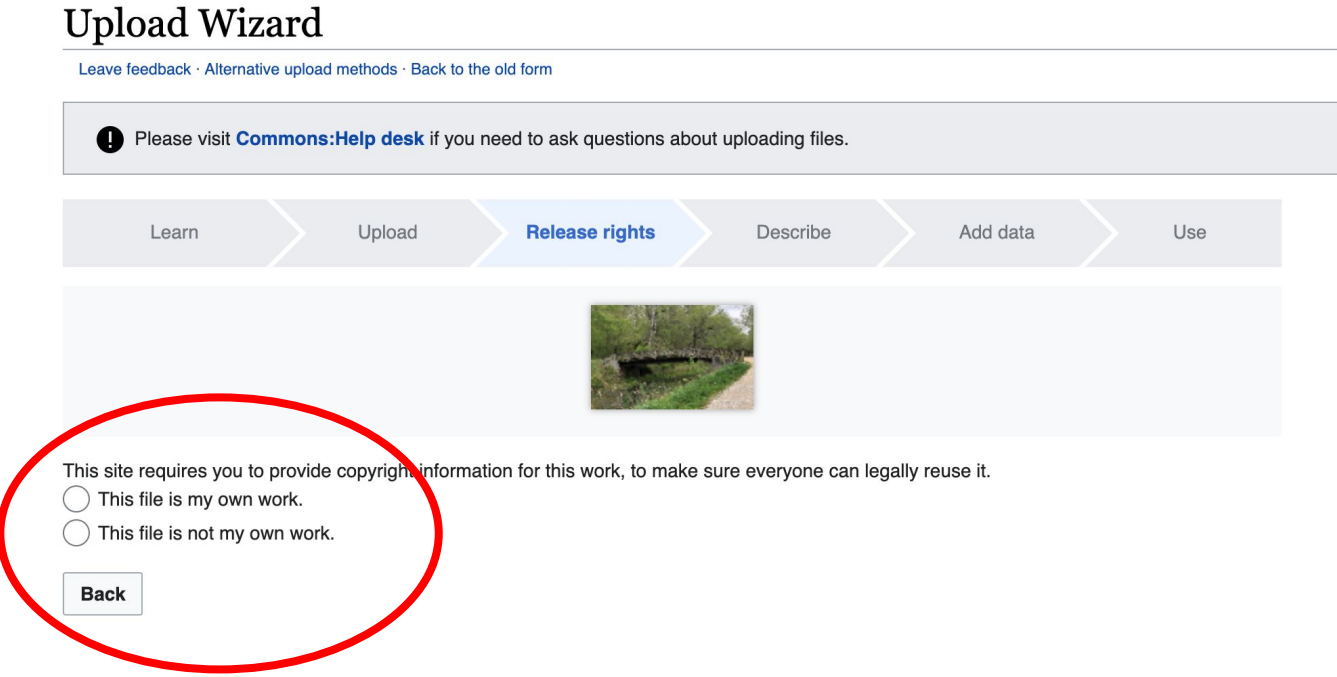

### **5a. Release the rights if it is your own work**

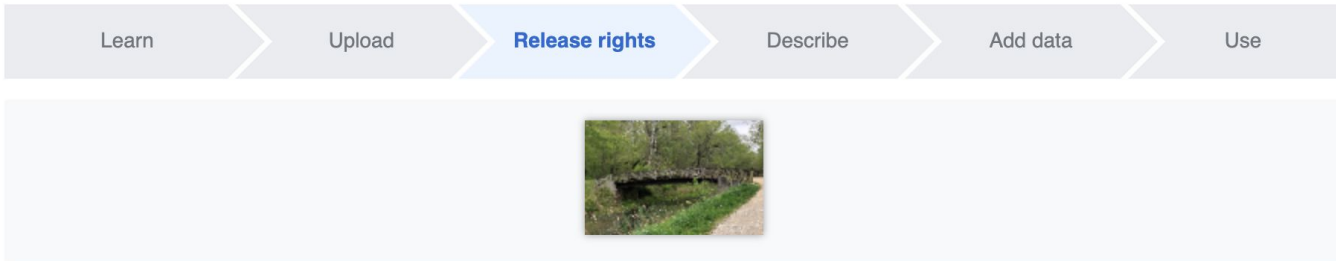

This site requires you to provide copyright information for this work, to make sure everyone can legally reuse it.

**O** This file is my own work.

I, Ariel Cetrone (WMDC)

the copyright holder of this work, irrevocably grant anyone the right to use this work under

the Creative Commons Attribution ShareAlike 4.0 license (legal code).

(Anyone may use, share or remix this work, as long as they credit me and share any derivative work under this license.)

Use a different license

This file is not my own work.

### **Back**

**5b. If not your own work, name the source and select the appropriate Creative Commons license or another reason why it is license-free or in the public domain (Pre-1925, published for the US government, etc.)**

This site requires you to provide copyright information for this work, to make sure everyone can legally reuse it. This file is my own work.

**O** This file is not my own work.

Source

Where this digital file came from  $-$  could be a URL, or a book or publication.

### Author(s)

The name of the person who took the photo, or painted the picture, drew the drawing, etc.

Now tell us why you are sure you have the right to publish this work:

 $\tau$  The copyright holder published this work with the right Creative Commons license

Not all Creative Commons licenses are good for this site. Make sure the copyright holder used one of these licenses.

If the work is already published online, but not under that license online, or if you aren't the copyright holder of the work, please follow the steps described at COM:OTRS (the copyright holder has to send an email with relevant permission) and add {{subst:OP}} to the "Source" field above.

Creative Commons Attribution ShareAlike 4.0 (legal code) 1 + 3

Creative Commons Attribution ShareAlike 3.0 (legal code) (i) (a)

### **6. Describe the image**

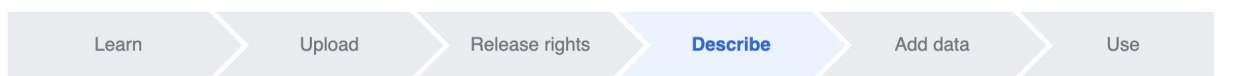

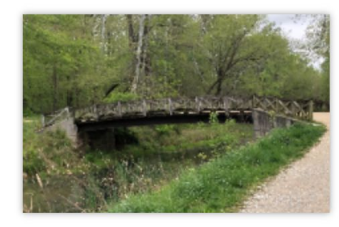

### **Remove**

Image title

Create a unique descriptive title using plain language with spaces. Omit the file extension, if any.

Angler's Footbridge C&O Canal Potomac, Maryland

#### Caption

Optional Add a one-line explanation of what this file represents, including only the most relevant information.

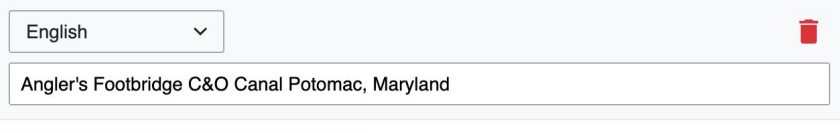

+ Add a caption in another language

#### **Description**

Provide all information that will help others understand what this file represents.

- **7. Add metadata (optional), i.e. Depicts Footbridge**
- **8. Publish**

### Angler's Footbridge C&O Canal Potomac, Maryland

Angler's\_Footbridge\_C&O\_Canal\_Potomac,\_Maryland.jpg

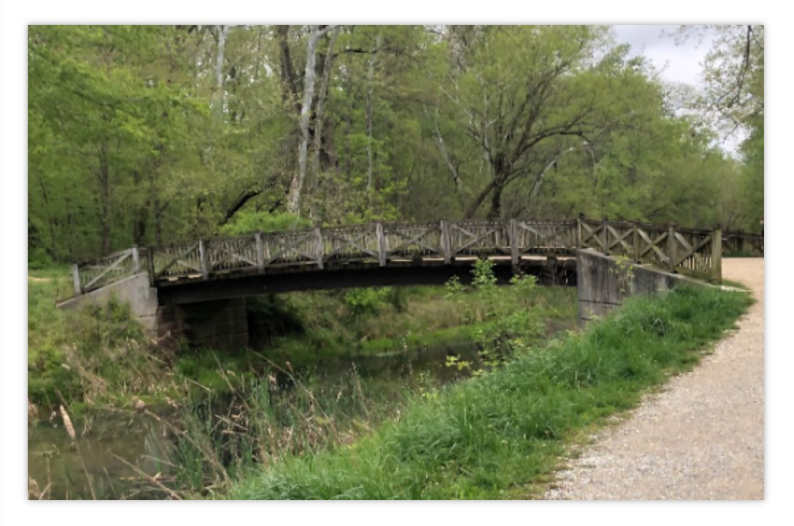

Items portrayed in this file

depicts

Q Search to add items

# **Event tools Wikipedia, Event Page & Dashboard**

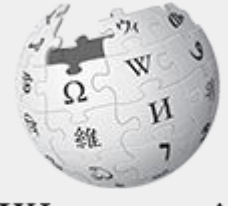

WikipediA The Free Encyclopedia

# **Event Management Tools**

### **Wiki Event Page**

Shortcut: Go to **en.wikipedia.org** Search: WP:WikiSTEM

Wikimedia page with links to Wikipedia policies, practices, tools, and today's slidedeck.

- Includes links to useful secondary sources, organized by subject, that may be used when editing
- Remains live and accessible after the event.

**Event Dashboard**

Go to bit.ly/WikiSTEM or use link in chat

A tool used to manage article work lists and track edits made during edit-a-thons or initiatives Includes:

- A login button to enroll attendees in the programs using Wikipedia usernames and passwords
- A feature that allows participants to select articles in order to avoid cross editing among event attendees.
- Tracking functions for organizers to measure outcomes

# **Suggested work flow**

### Event page

Browse article list and view secondary sources

### **Release**

Remove articles from 'My Articles' list when done

### **Dashboard**

Reserve articles and begin editing using sources from the event page or others

# **Event Page: Finding Secondary Sources**

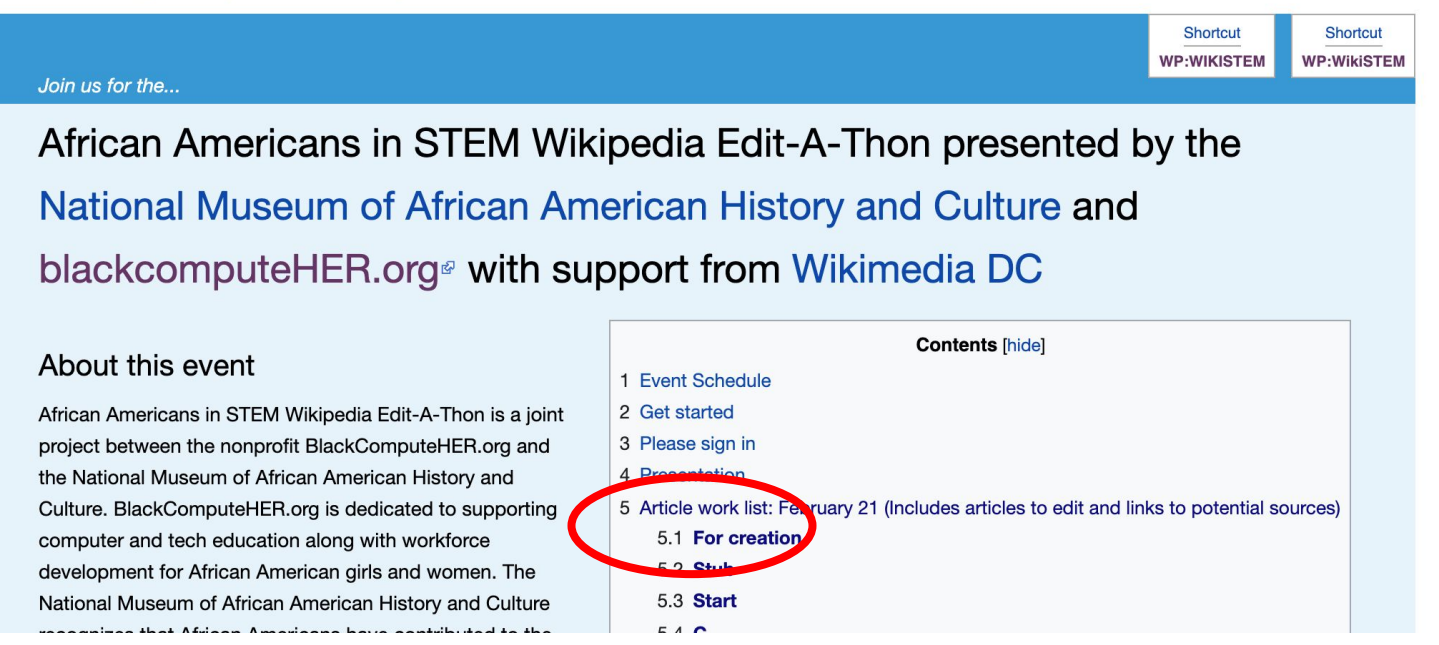

# **Event Page: WP:WikiSTEM**

### Article work list: February 21 (Includes articles to edit and links to potential sources) [edit source]

Sub-headings (Stub, Start, etc.) refer to article quality ratings according to the Article Quality Assessment Scale [2] List is organized lowest to highest quality followed by article for creation.

Select 'Show'(right side) to view potential sources.

### For creation [edit source]

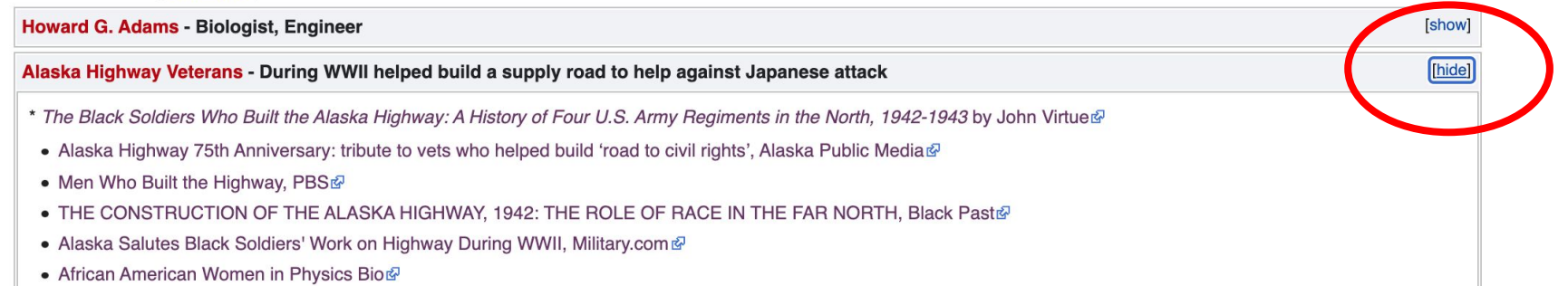

### Red = articles that don't yet exist. Search WP:ASSESS for article quality scale

# **Event Dashboard: bit.ly/WikiSTEM**

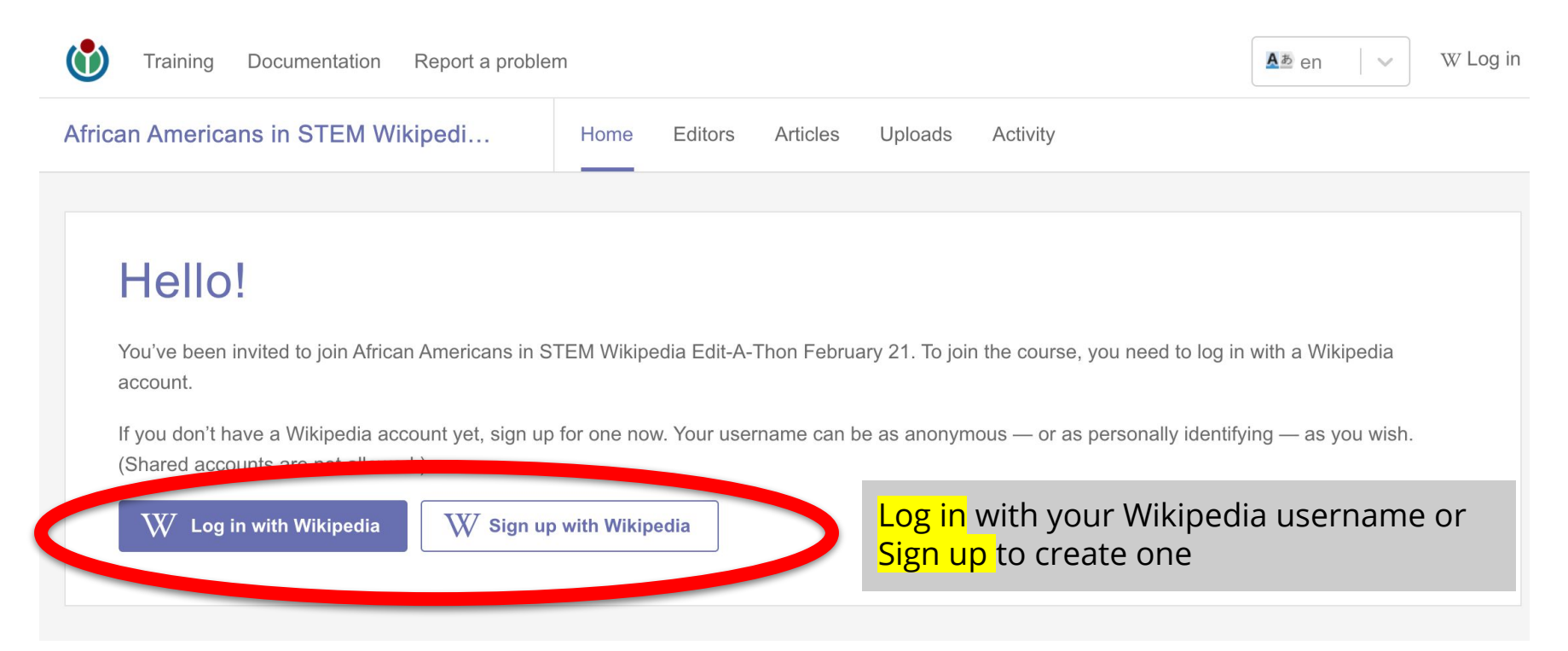

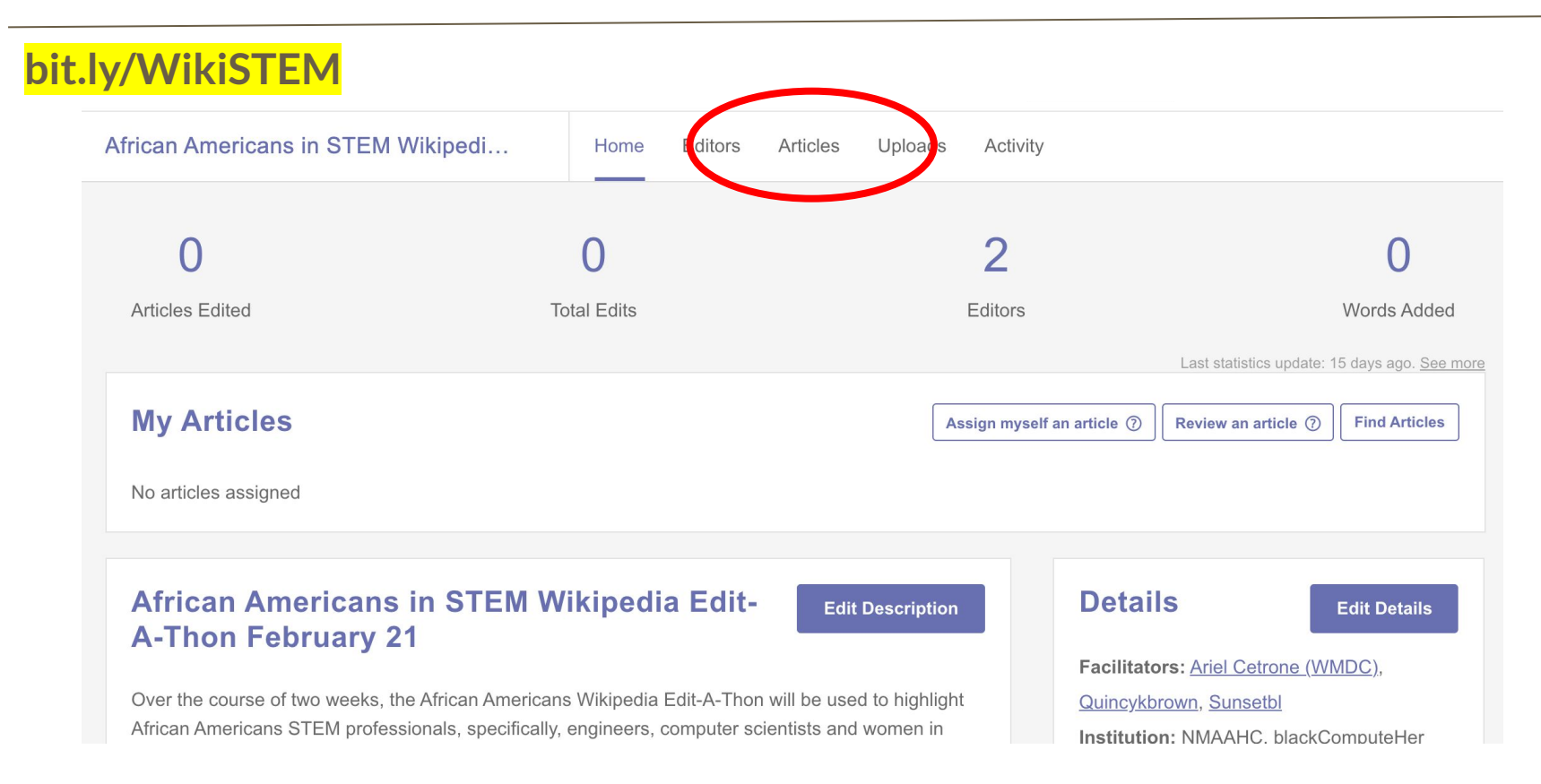

### **bit.ly/WikiSTEM**

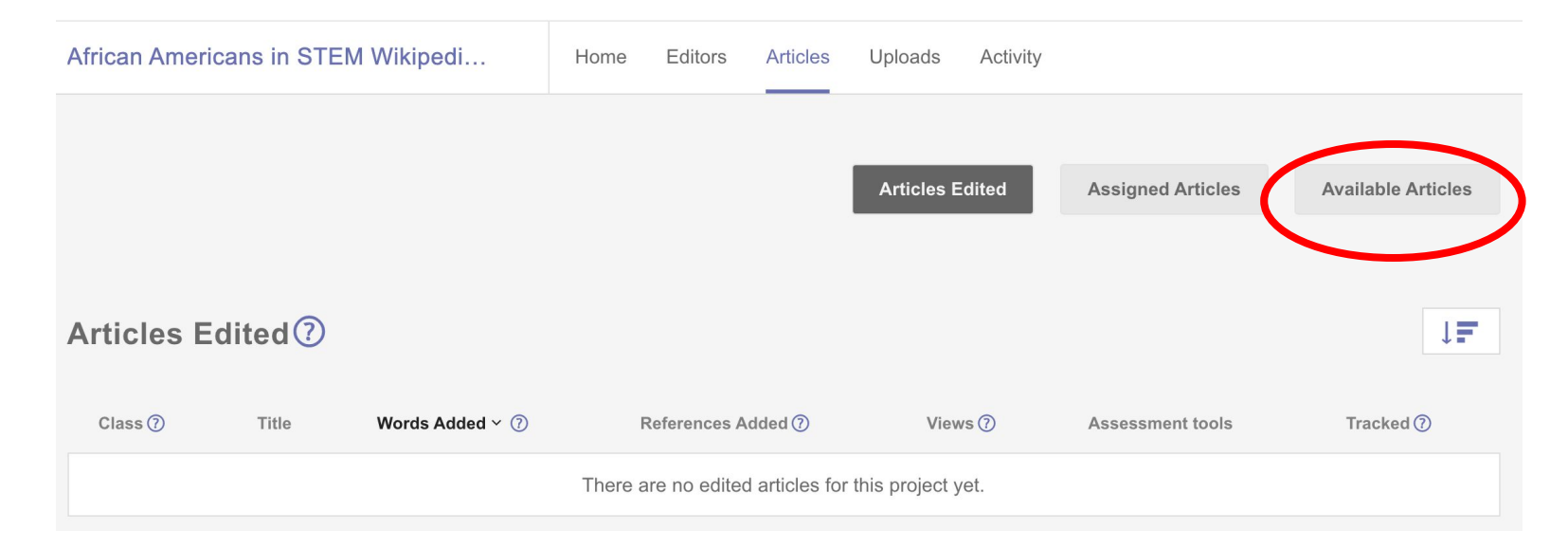

### **bit.ly/WikiSTEM**

**Available Articles Find Articles** Class Title  $\mathbf{C}$ **Alvin Drew Select**  $\mathsf{s}$ Andrew B. Williams **Select**  $\varnothing$ **Bryant York Select**  $\mathbf{C}$ C.R. Patterson and Sons **Select**  $\varnothing$ Carl B. Mack **Select**  $\sqrt{2}$ Chad Inplina

### **bit.ly/WikiSTEM**

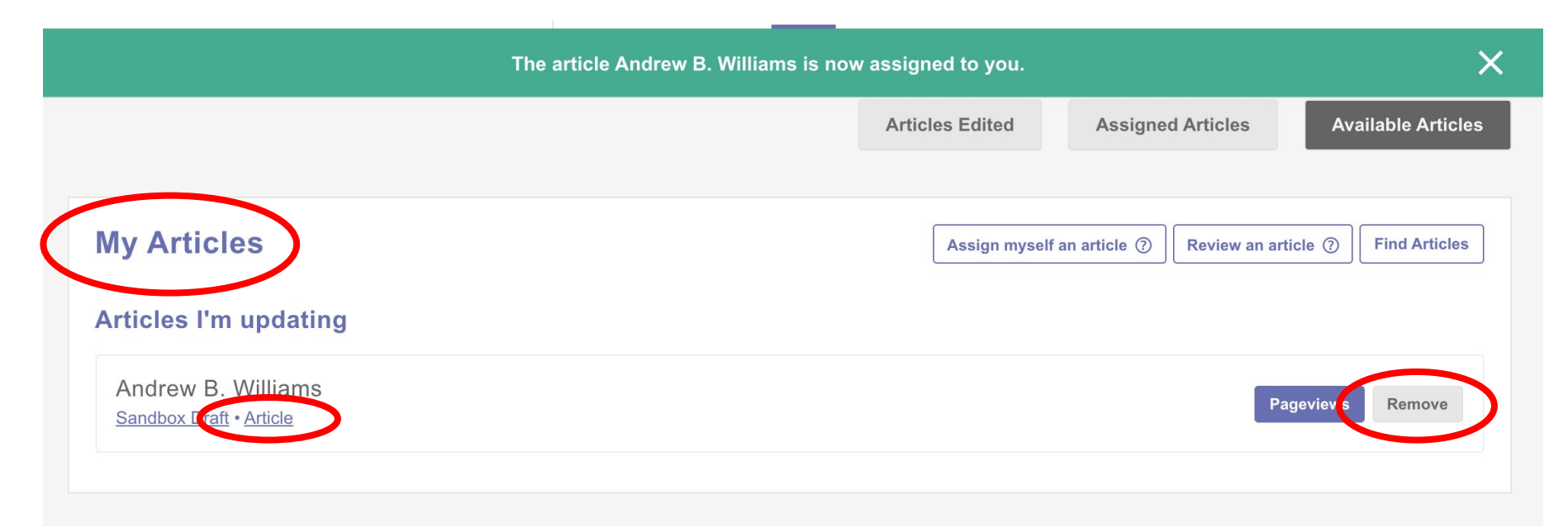

# **Questions? Let's Edit!**

**For future assistance or questions, contact:**

**Ariel Cetrone - Institutional Partnerships Manager Wikipedia Username: @Ariel Cetrone (WMDC) ariel.cetrone@wikimediadc.org**